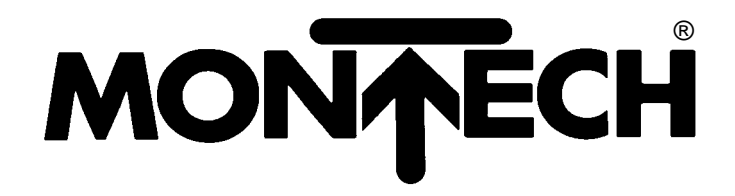

**Handling Components SERVOLINE**

# **USER MANUAL COMMUNICATIONS PROFILE PROFIBUS DP**

**507805**

Edition 07/02

### **Change index**

### **Editions issued so far:**

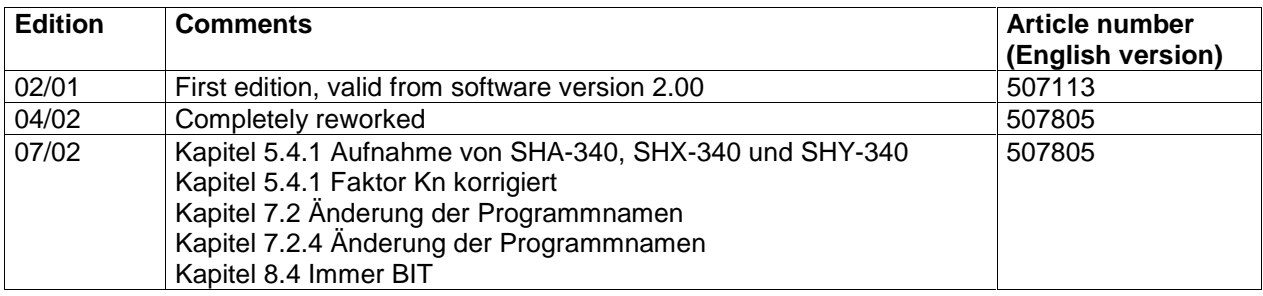

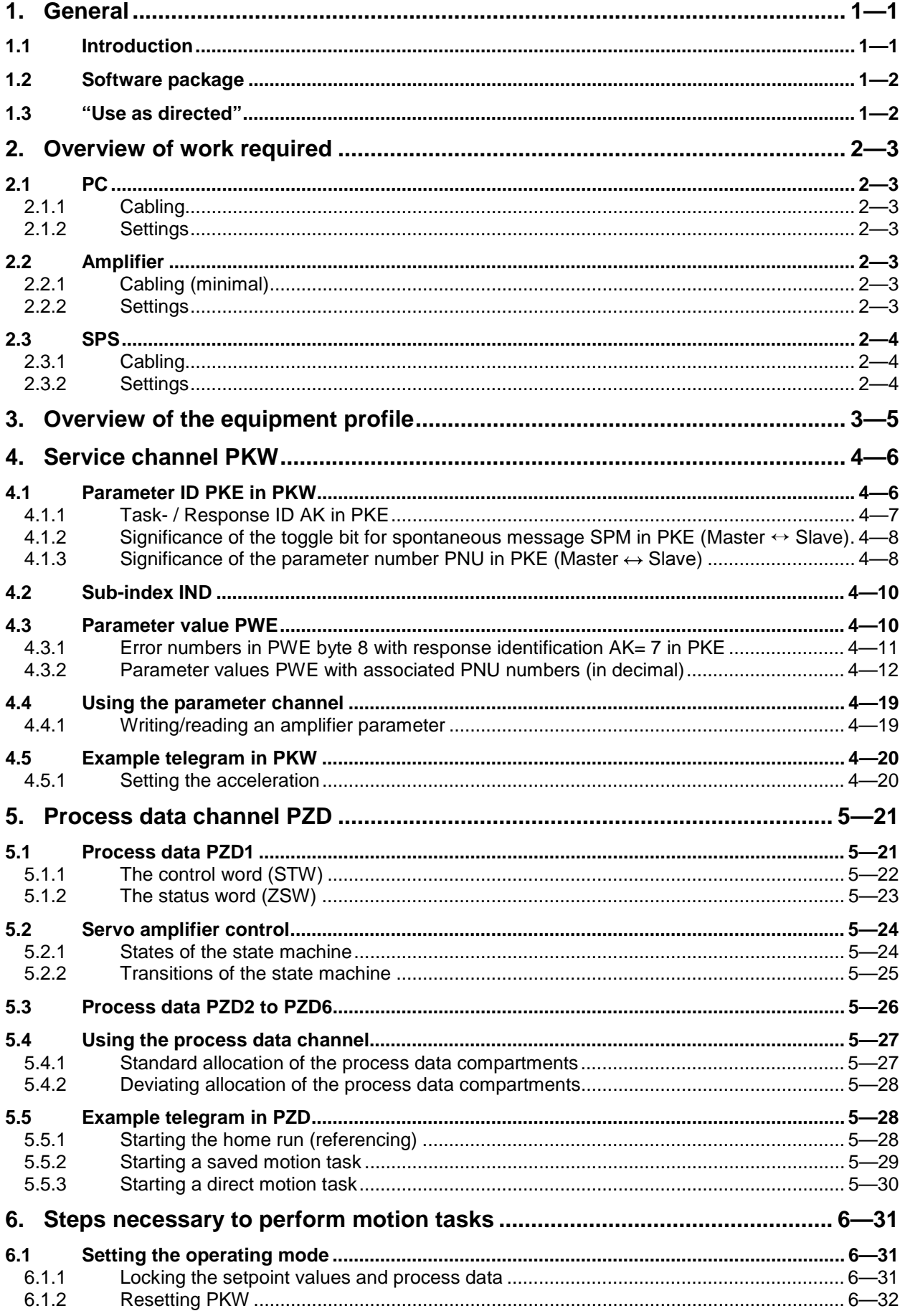

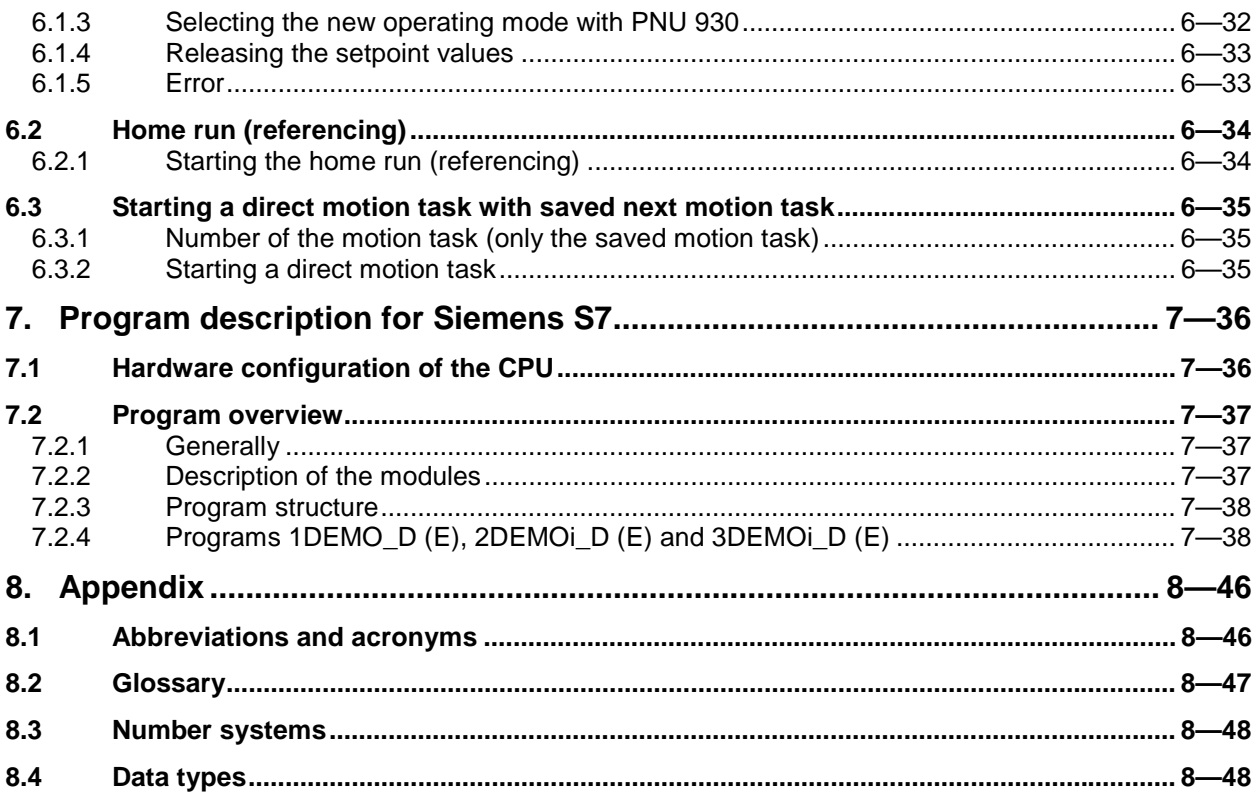

# **1. General**

# **1.1 Introduction**

This manual deals with the range of functions and the software protocol of the PROFIBUS DP expansion card for the SERVOSTAR™ 600. Information is arranged as follows:

- Chapter 1: General information
- Chapter 2: Overview of work required
- Chapter 3: Overview of the equipment profile
- Chapter 4: Service channel PKW
- Chapter 5: Process data channel PZD
- Chapter 6: Steps necessary to perform motion tasks
- Chapter 7: Program description for Siemens S7
- Chapter 8: Appendix

This manual forms part of the complete documentation of the SERVOLINE<sup>®</sup> products. The complete documentation consists of the following documents:

- Communications profile PROFIBUS DP
- Setup software (version Profibus DP)
- Servo amplifier (version Profibus DP)
- Mechanical design of the SERVOLINE<sup>®</sup> products

The documentation is available in the following language versions: German, English, French, Italian, Spanish and Swedish. Please refer to the spare parts list for the respective order number.

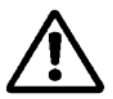

- **Please read this documentation before carrying out installation and wiring**. Incorrect handling of the servo amplifier can lead to personal injury or material damage and render the warranty void. It is vital that you keep to the technical data and information on connection requirements.
- **Only properly qualified SPS programmers who are familiar with PROFIBUS DP are permitted to perform programming tasks.**
- Only properly qualified personnel are permitted to perform activities such as installation, commissioning and maintenance. Properly qualified persons are those who are familiar with the assembly, installation, commissioning and operation of the product, and who have the appropriate qualifications for their job. The qualified personnel must know and observe the following standards or guidelines:

IEC 364 and CENELEC HD 384 or DIN VDE 0100 IEC report 664 or DIN VDE 0110 National accident prevention regulations or VBG4

# **1.2 Software package**

- MONTECH setup software
- GSD library file
- Programs for Siemens S7 for controlling up to three axes (servo cartesian system)

# **1.3 "Use as directed"**

The communications profile is used to change and store the operation parameters of the servo amplifier of the SERVOLINE<sup>®</sup> products. The connected servo amplifier is operated using the communications profile.

The equipment manufacturer is obliged to prepare a hazard analysis of the equipment, and is also responsible for functional, mechanical and personal safety of the equipment. Servo amplifiers are installed as components in electrical equipment or machinery. They must only be operated as integrated components of the equipment.

The BTB contact must be wired into the safety loop of the electrical equipment. The safety loop as well as the stop and emergency stop functions must comply with the requirements of EN60204, EN292 and VDI2853.

Before operating the servo axes, all work is to be carried out as specified in the operator manuals of the servo amplifier and the Servoline axes. Observe all safety regulations.

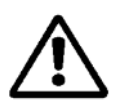

• Assembly, installation, wiring and **final check according to the operator manual of the servo amplifier have been carried out.**

# **2. Overview of work required**

This chapter provides a step-by-step description of all the stages required for initial operation. Please refer to the following chapters for detailed information.

Reference documents:

User manual Montech Servo Amplifier (PROFIBUS DP) hereinafter referred to as **BMS**. User manual Montech Setup Software (Version PROFIBUS) hereinafter referred to as **BMIS**.

# **2.1 PC**

### **2.1.1 Cabling**

- 1 Cable for communication between the servo amplifier and the PC. See also BMS Chapter 4.8.
- 1 Cable for communication between the SPS and the PC.

### **2.1.2 Settings**

- Load the supplied Montech software 2.0 (CD-ROM) on the PC.
- Load the Siemens S7 software.

# **2.2 Amplifier**

### **2.2.1 Cabling (minimal)**

- Connect the reference switch. Wire the "black" cable of the reference switch to connector X3 terminal 11 to 14 (select one). See also BMS Chapter 4.2, and BMIS Chapter 2.8.
- Connect the mains connection (3 PH 400 VAC). See also BMS Chapter 4.3.1.
- Connect the 24VDC auxiliary connection. See also BMS Chapter 4.3.2.
- Connect the supplied motor cables. See also BMS Chapter 4.4.
- Connect the supplied resolver or encoder cable. See also BMS Chapter 4.5.1 and 2.
- Connect the enable signal. See also BMS Chapter 4.6.1.1.
- Wire DGND connector X3 terminal 18 to the auxiliary voltage GND. See also BMS Chapter 4.6.1.
- Profibus cable between the servo amplifier and the SPS. See also BMS Chapter 4.6.3.

This is the minimum cabling required to operate an axis.

## **2.2.2 Settings**

Servo amplifier settings are entered via Montech Software 2.0.

- Enter positioning data if you work with stored motion tasks. See also BMIS Chapter 2.4. For limit values of positioning data refer to BMIS Chapter 2.16.2.
- Set the reference switch to the wired input. See also BMIS Chapter 2.8.
- Enter the field bus address of the servo amplifier in the display page <<Settings>>, see BMIS Chapter 2.17.1.

# **2.3 SPS**

# **2.3.1 Cabling**

• Connect the mains supply (3 PH 240 VAC) to the SPS.

# **2.3.2 Settings**

- Hardware configuration. See Chapter 7.1.
- Generate an application program. 3 demonstration programs are available, see Chapter 7.2.

Essentially, the following three steps are to be carried out with the program:

- **Setting the operating mode** After switching on the auxiliary voltage 24 VDC or after a RESET of the servo amplifier.
- **The homing (reference) traverse** After switching on the auxiliary voltage 24 VDC.
- **The motion task**

It is absolutely essential that the above steps be carried out in the order indicated.

# **3. Overview of the equipment profile**

#### **Type 2: Octet-String 20**

#### **1 2 3 4 5 6 7 8 9 10 11 12 13 14 15 16 17 18 19 20**

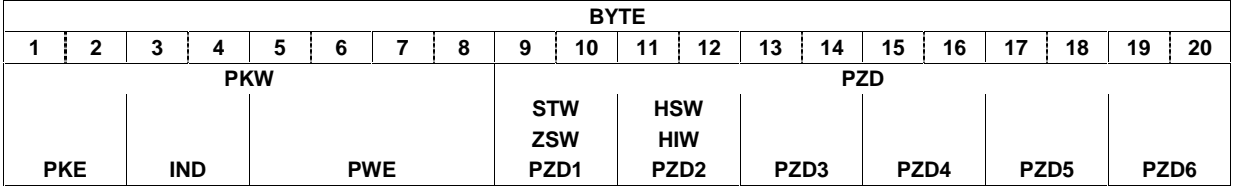

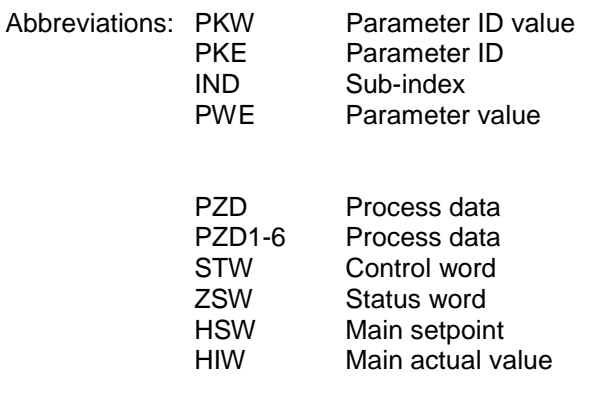

#### **Servo amplifier only uses the PPO type 2 with 4 words PKW section and 6 words PZD section (according to PROFIBUS profile PROFIDRIVE).**

The instrument profile can be divided into two sections or data channels:

- 1. PKW section (4 words)
- 2. PZD section (6 words)

#### **PKW (Service channel)**

The PKW data channel can also be called a service channel. The service channel only uses confirmed communication services; it is used by servo amplifier as a parameter channel. **This channel has no realtime capability**.

This channel is primarily used for settings and status inquiries in connection with the servo amplifier, or for transmitting parameters.

#### **PZD (process data channel)**

The PZD data channel can also be called a process data channel. The process data channel uses unconfirmed communication services. The response of the servo amplifier to an unconfirmed service can only be seen in the reaction of the servo amplifier (status word, actual values).

### **This channel has real-time capability.** - A.4.016.3/3

This channel is used for the transmission of data during the home run, during jogging and during motion tasks.

# **4. Service channel PKW**

This channel can be divided into three segments:

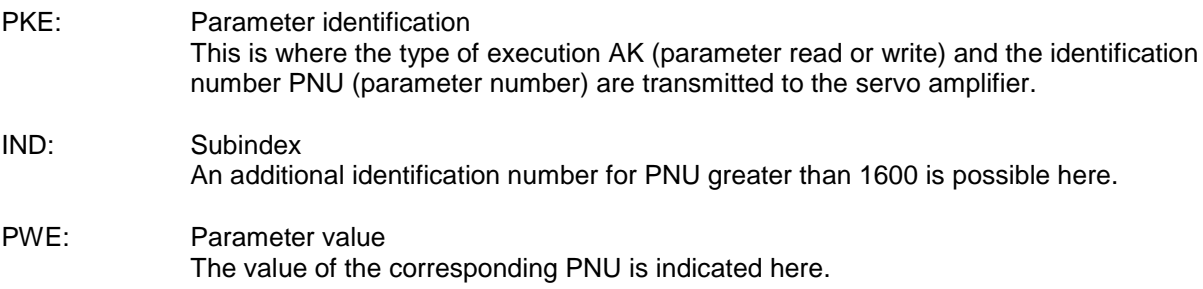

# **4.1 Parameter ID PKE in PKW**

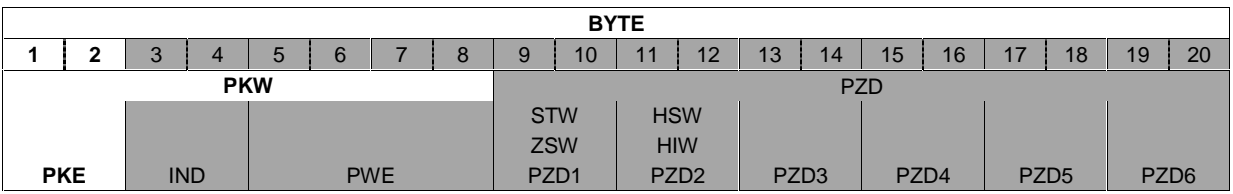

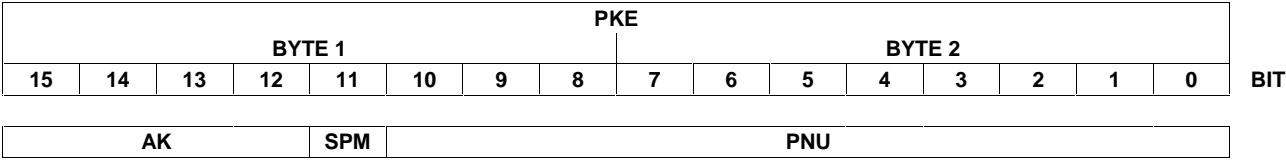

Abbreviations: AK Task / response ID<br>SPM Toggle-bit for spont SPM Toggle-bit for spontaneous message (not implemented at present)<br>PNU Parameter number Parameter number

# **4.1.1 Task- / Response ID AK in PKE**

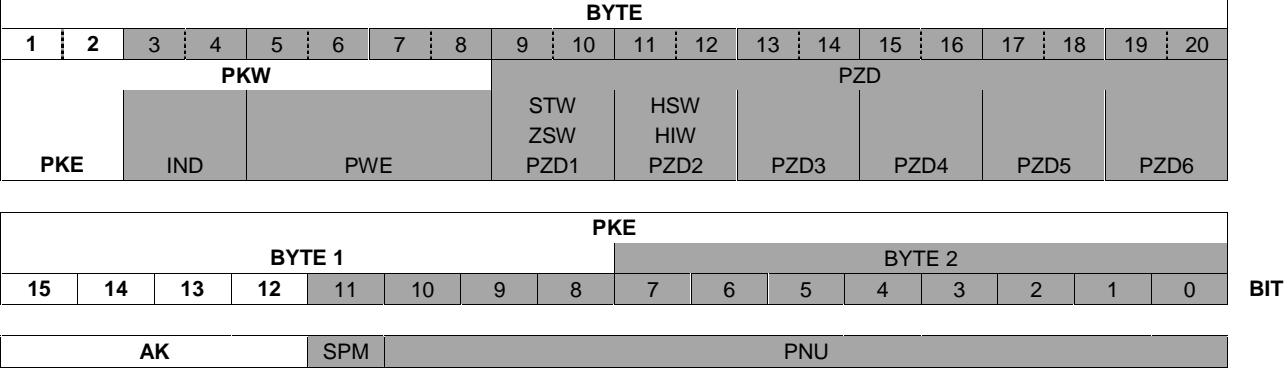

**Significance of the task identification AK in PKE (Master Slave)**

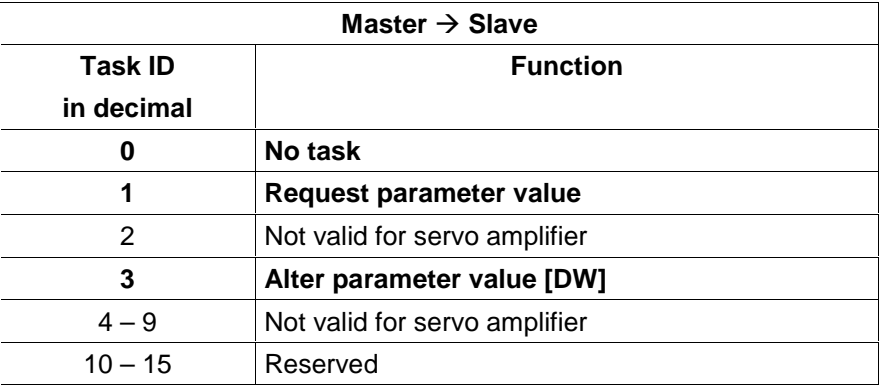

Significance of the response IDs AK in PKE (Slave → Master)

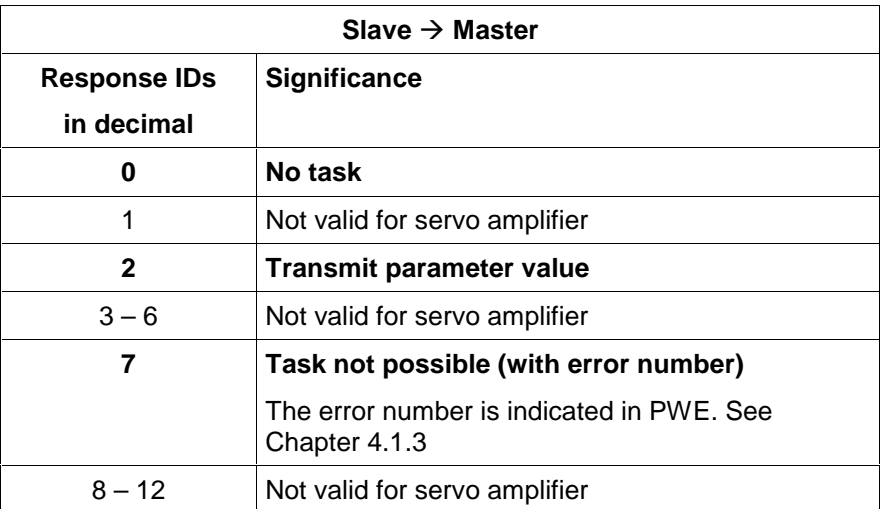

### **4.1.2 Significance of the toggle bit for spontaneous message SPM in PKE (Master** ↔ **Slave)**

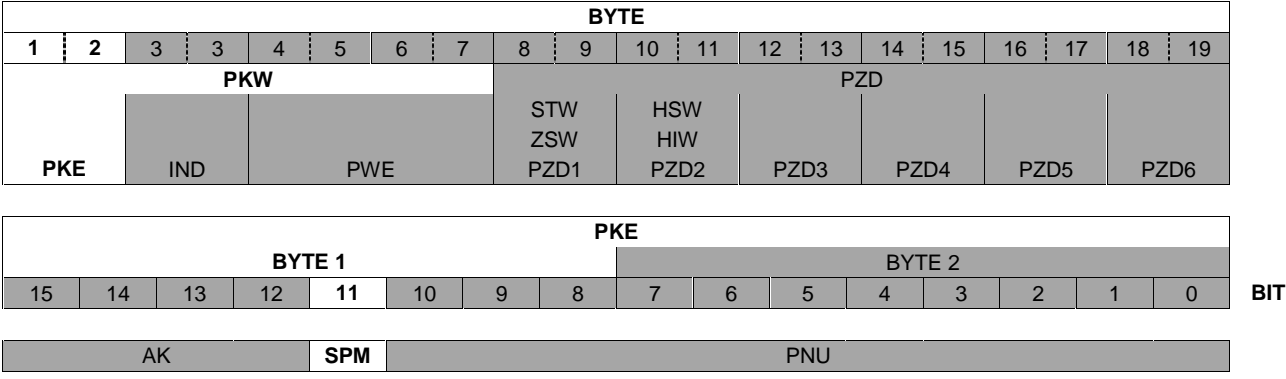

Not implemented at present. **SPM is always on 0**.

### **4.1.3 Significance of the parameter number PNU in PKE (Master ↔ Slave)**

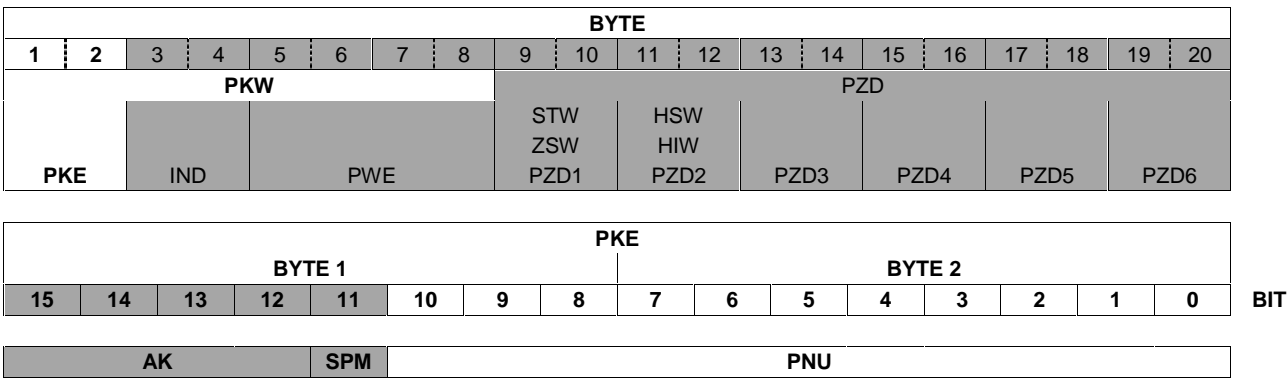

### List of parameter numbers PNU

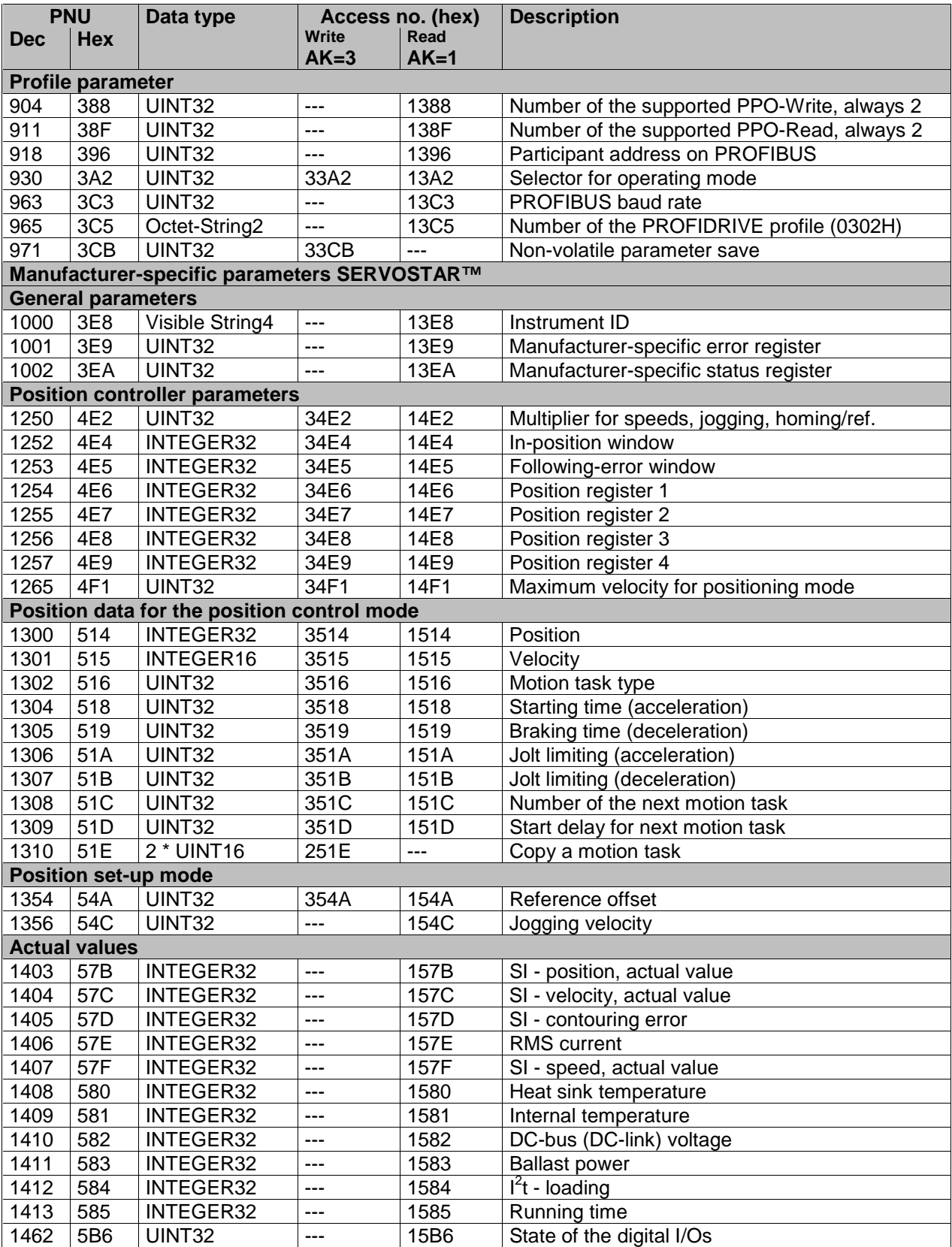

See Chapter 4.3 for a detailed description of the PNU.

# **4.2 Sub-index IND**

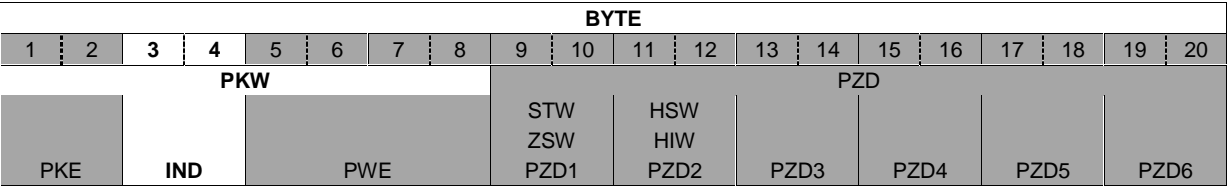

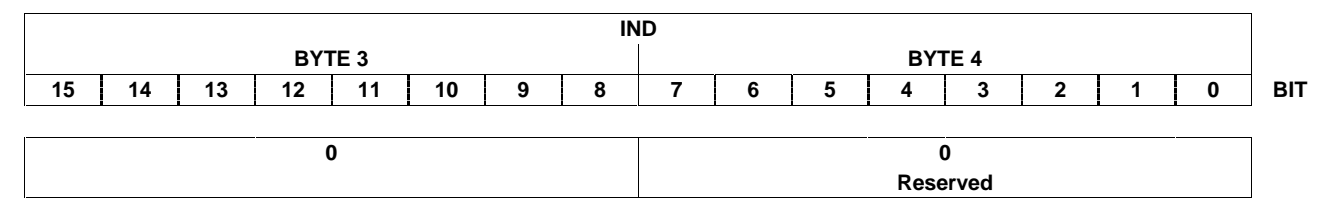

For PNU numbers smaller than 1600 the subindex is **always set to 0**.

# **4.3 Parameter value PWE**

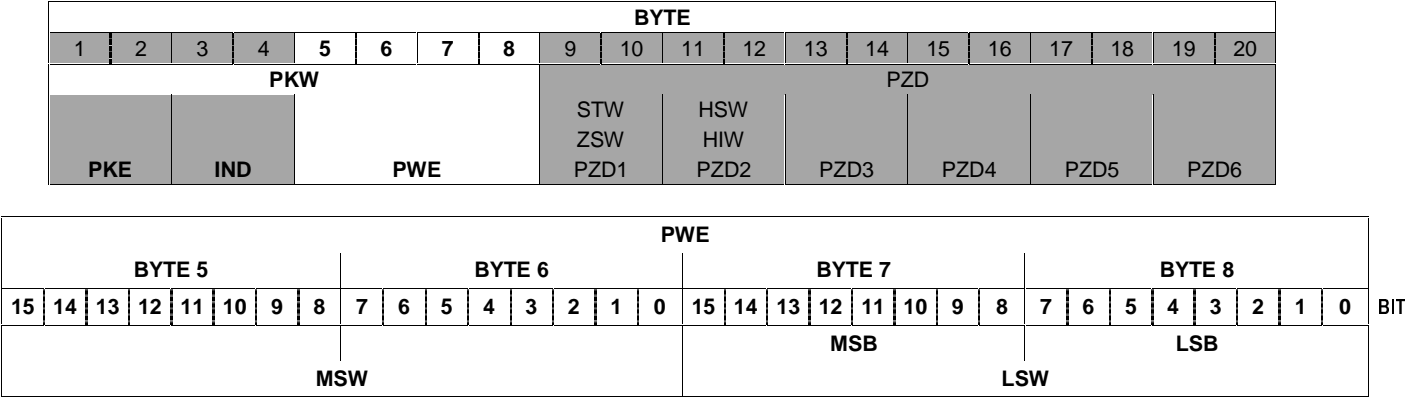

The value of the PNU variable is in PWE; it is filed so as to be right-aligned (start: byte 8):

Length: 4-byte data (double word) PWE 5-8 (PWE 8 LSB)

# **4.3.1 Error numbers in PWE byte 8 with response identification AK= 7 in PKE**

Commands are transferred with task ID 3 (AK in PKE). If a command cannot be executed, the error is signalled by response identification AK = 7, and an error number in PWE Byte 8 is issued.

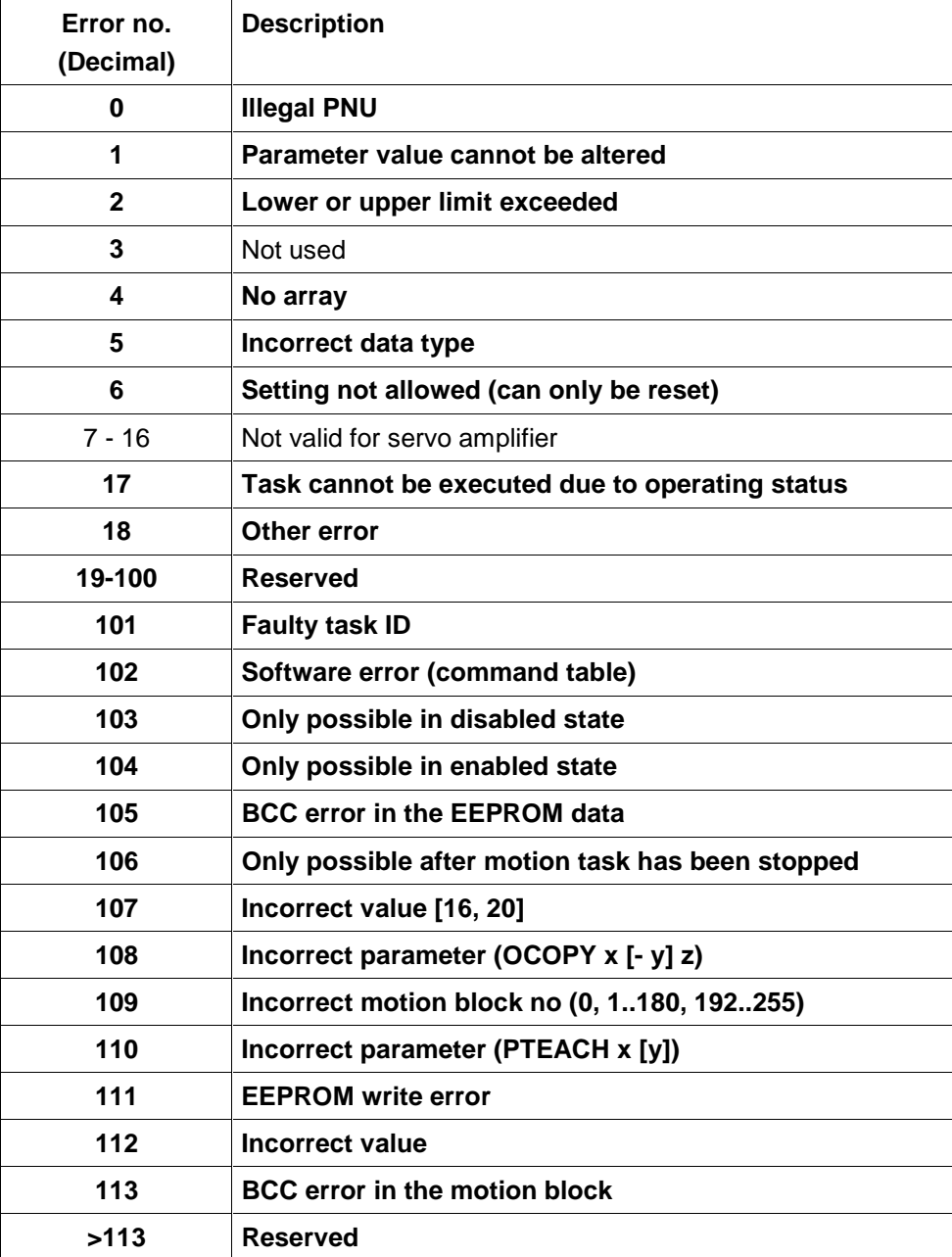

### **4.3.2 Parameter values PWE with associated PNU numbers (in decimal)**

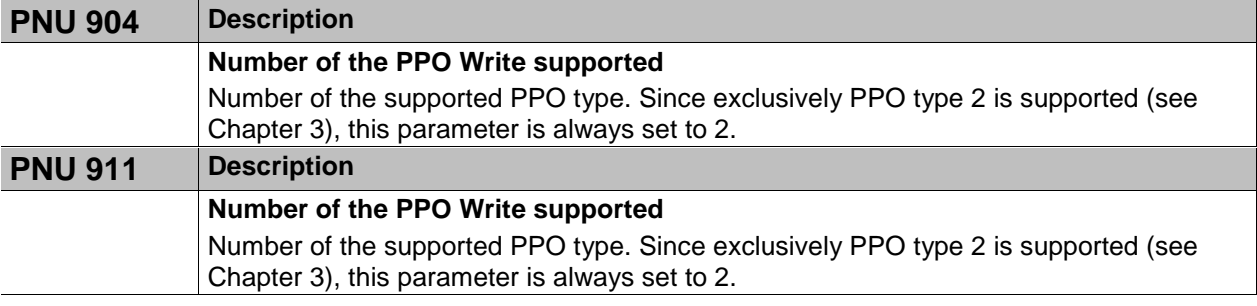

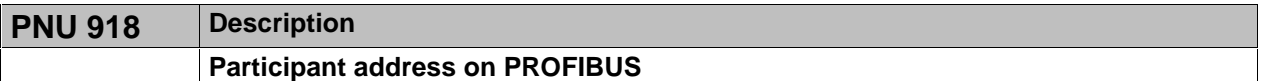

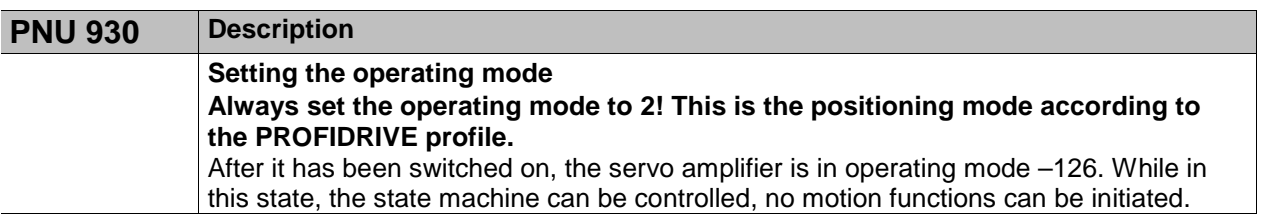

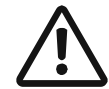

*Caution In the safe operating mode (-126) no motion functions can be initiated via the PROFIBUS. However, it is possible to perform motion functions by means of the setup software. If the operating mode is changed, then motion functions can only be operated via the PROFIBUS. If the operating mode is changed via another communication channel, then the emergency brake is applied to the drive, and the error F21 (handling error, plug-in card) is signalled.*

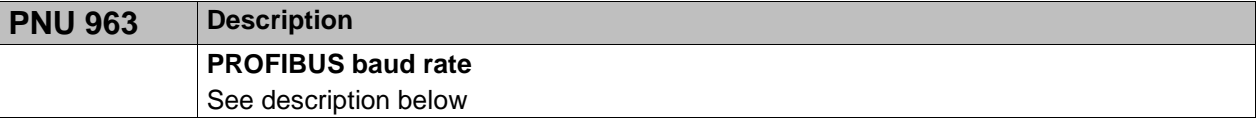

This parameter shows the index of the baud rate used for PROFIBUS communication; it is read-only. The baud rate is defined by the PROFIBUS master (CPU).

The following table shows the allocation of numbers to the individual baud rates (in Kbaud):

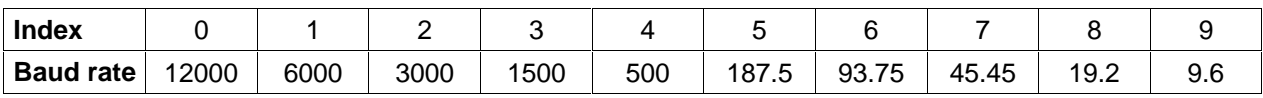

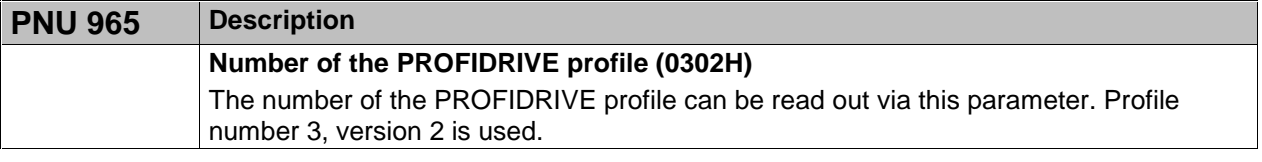

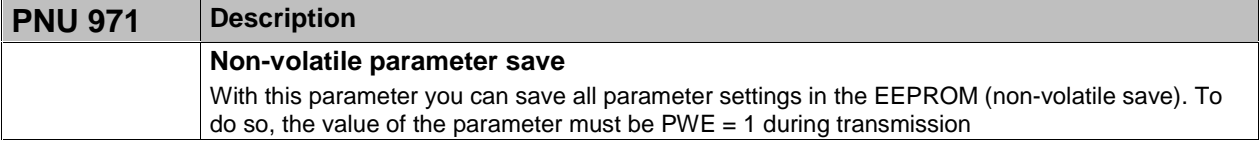

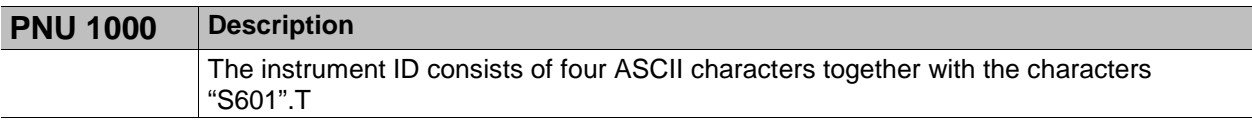

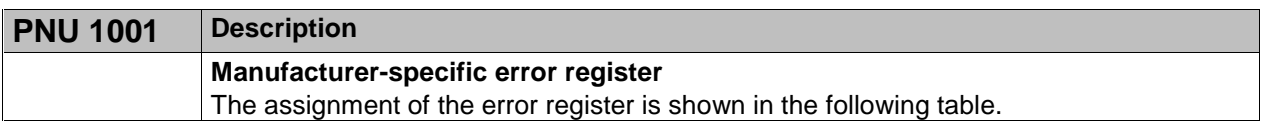

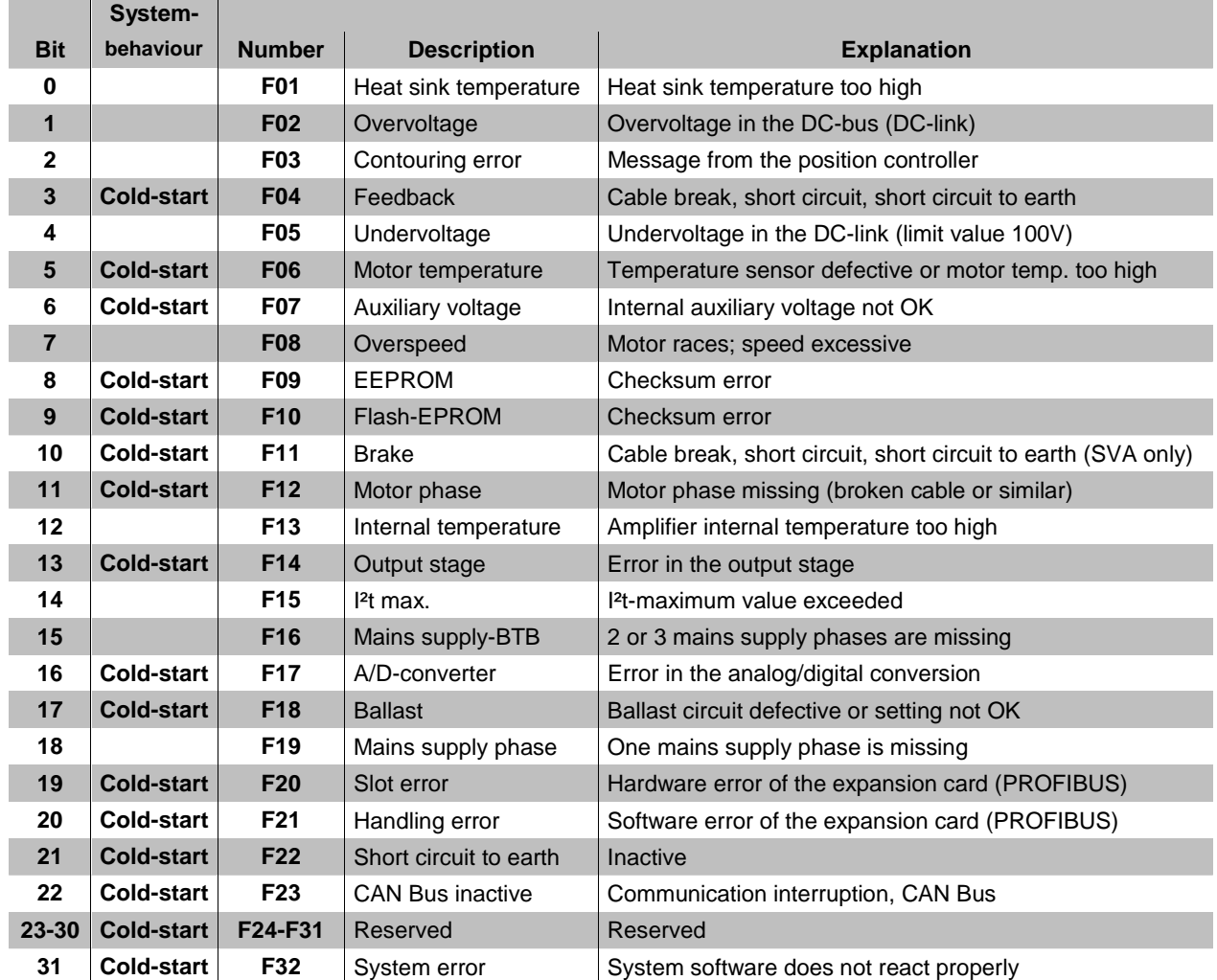

When the cause of the error has been cleared, the error state can be cancelled by setting bit 7 in the control word.

In the case of a reset, the error response of the servo amplifier will differ, depending on the error that has occurred:

- For errors marked «Cold start», setting the reset bit initiates a cold start of the drive, whereby the PROFIBUS communication to the servo amplifier will also be interrupted for several seconds. This break in communication may have to be handled separately by the PLC program.
- In the case of all other error messages, a reset leads to a warm start during which communication will not be interrupted.

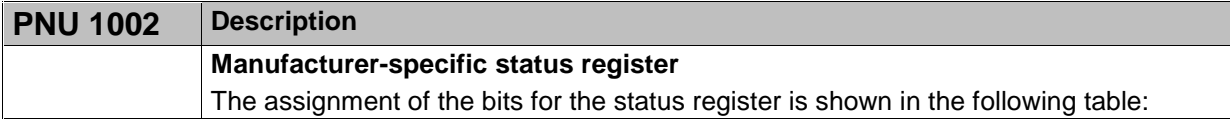

# **PWE Byte 5 and 6**

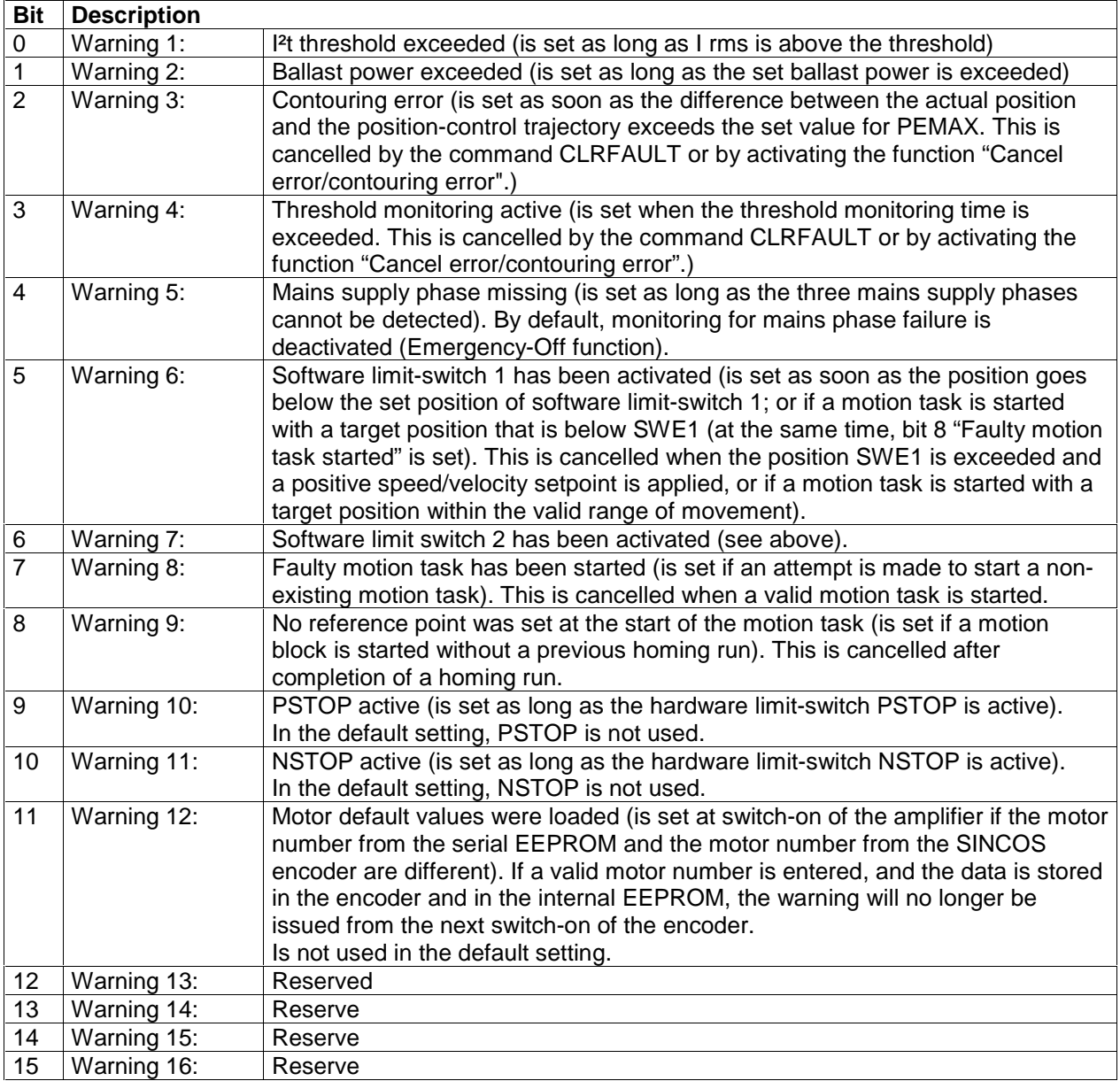

Warnings 3 and 4 can be reset via bit 13 in the control word.

# **PWE Byte 7 and 8**

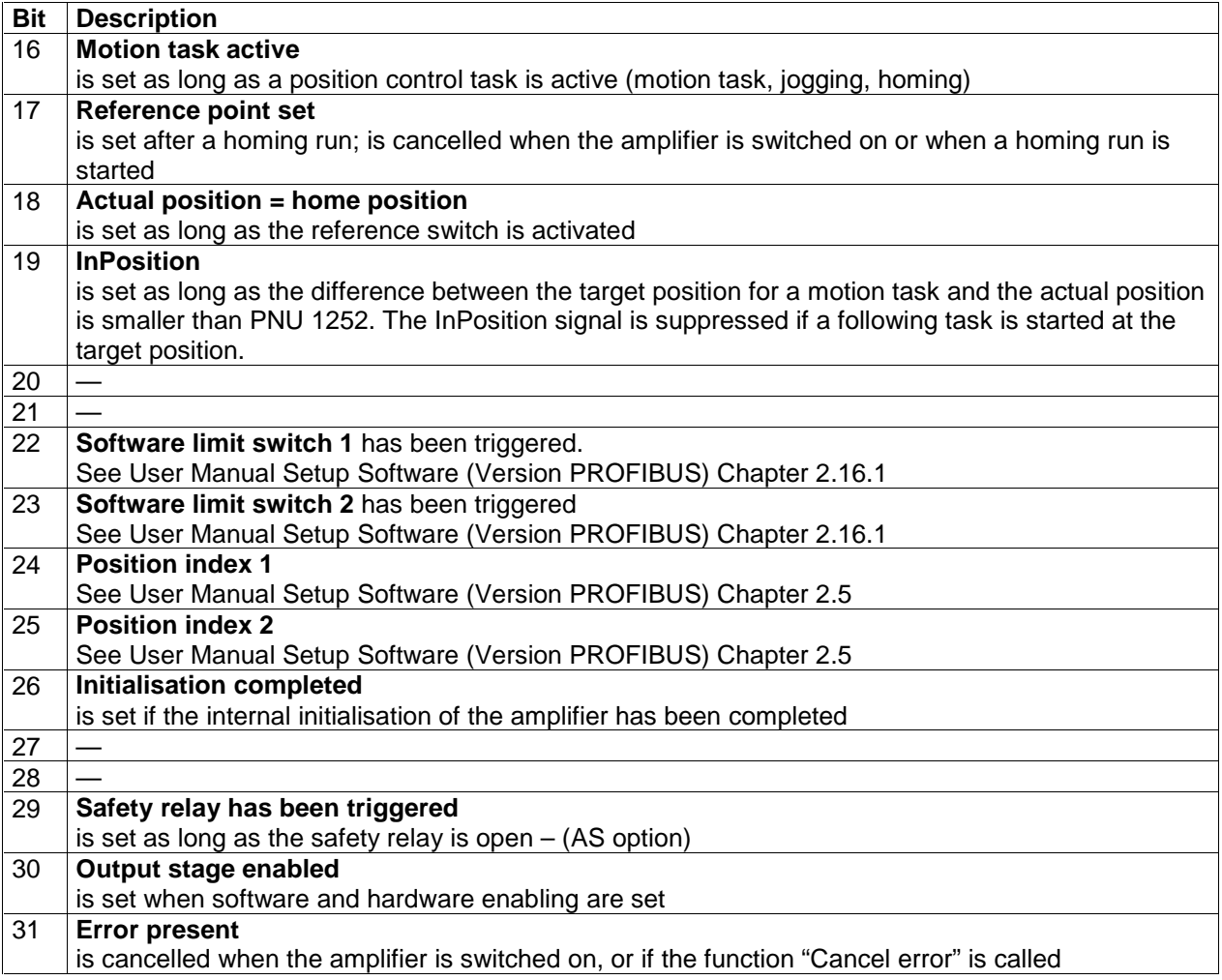

In the process data (PZD5 Input), bits 16 to 31 of the manufacturer-specific status registers are issued. Warnings 3 and 4 can be reset through bit 13 in the control word.

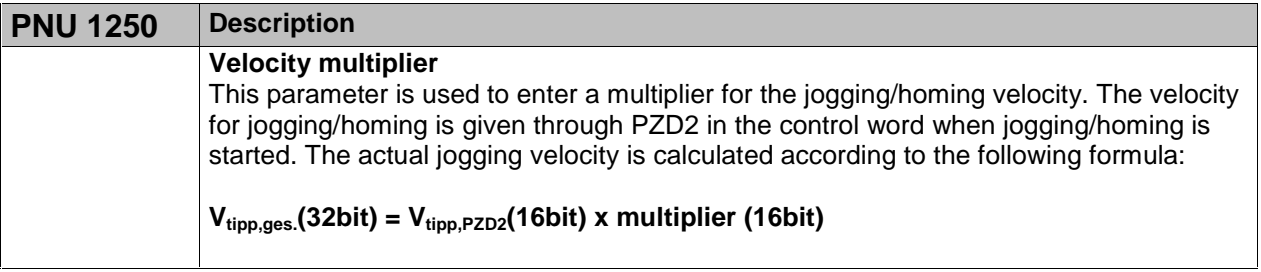

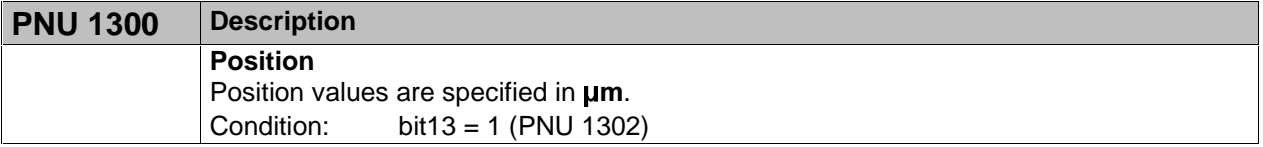

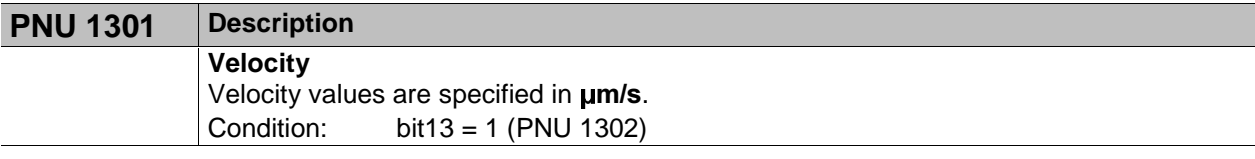

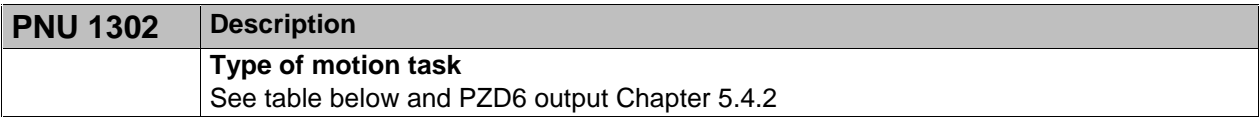

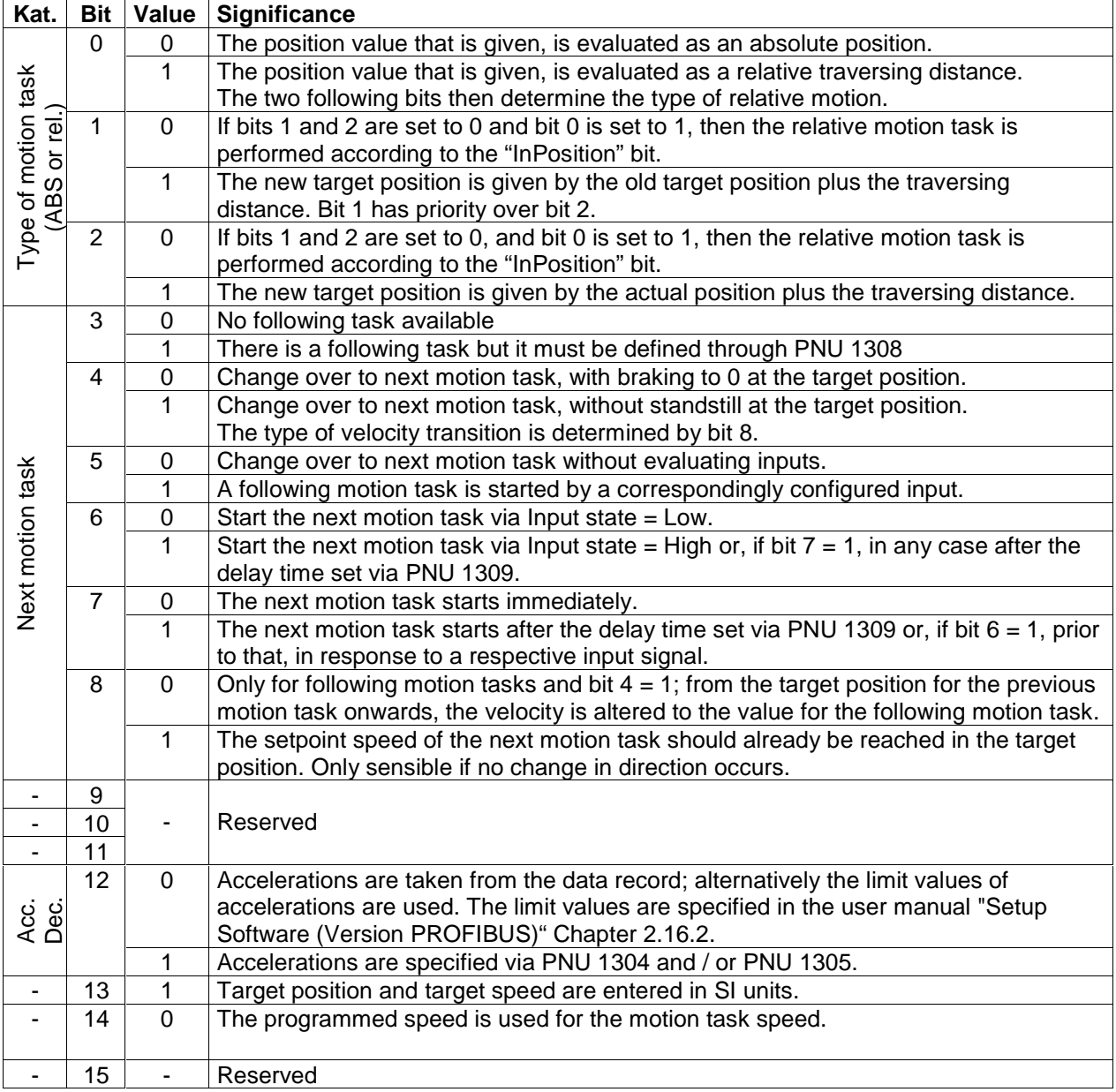

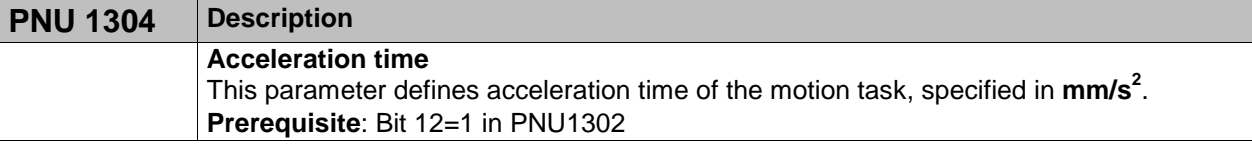

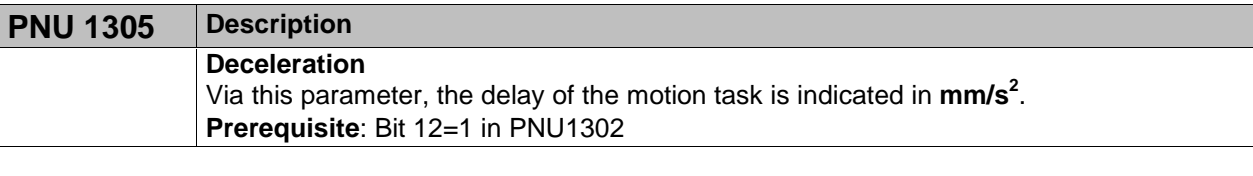

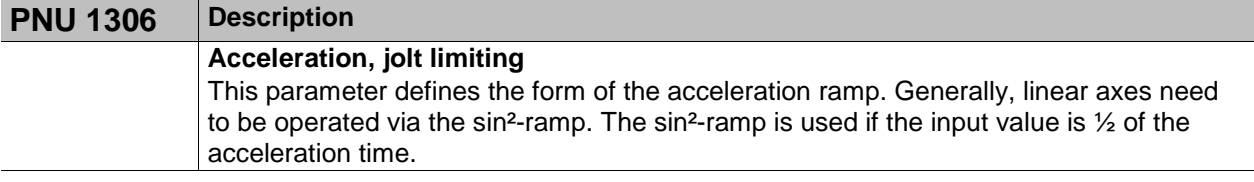

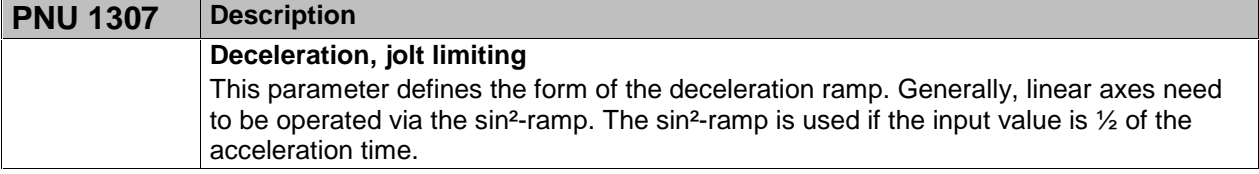

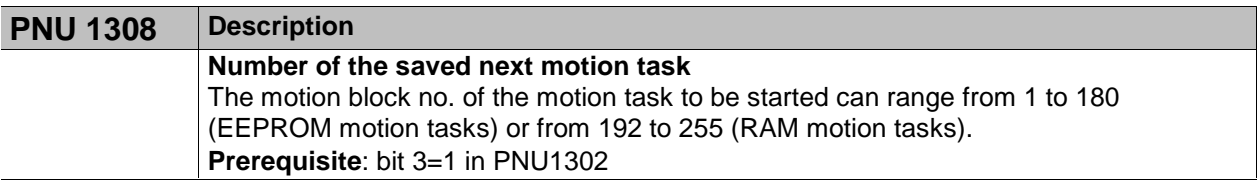

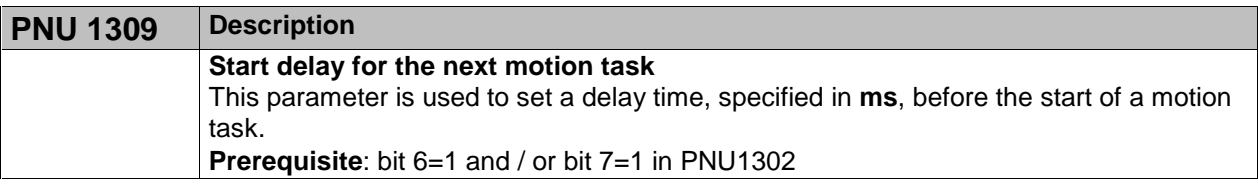

### **PNU 1310 Description Copy a motion task** This parameter can be used to copy motion tasks. The source motion task must be entered. The MSW of PWE (bytes 5 & 6) and the target motion task in LSW of PWE (bytes 7 & 8) must be entered.

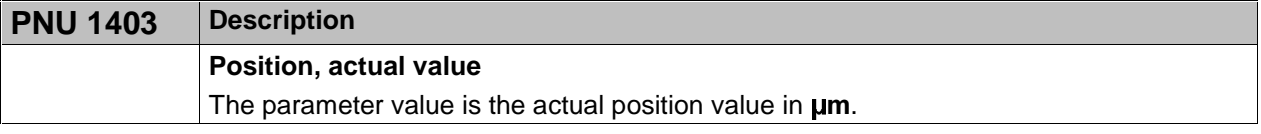

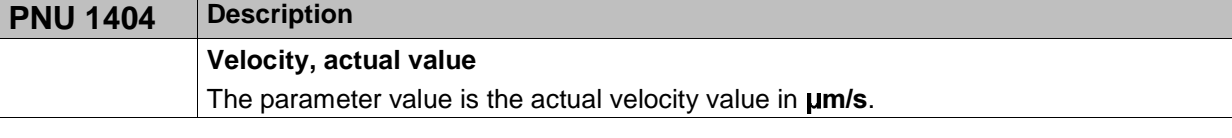

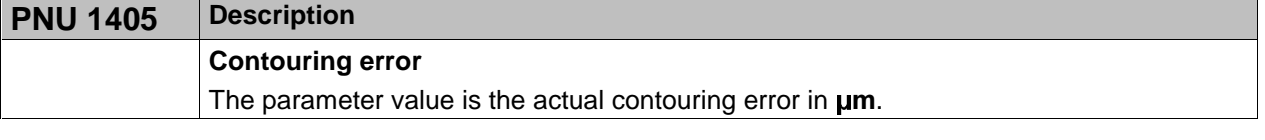

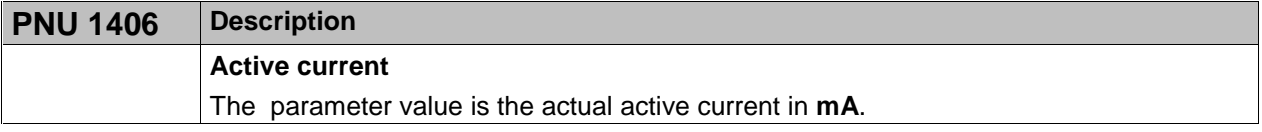

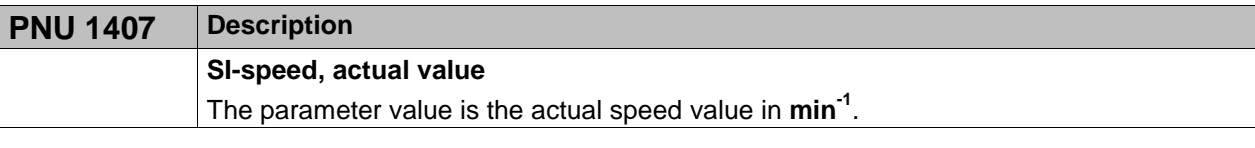

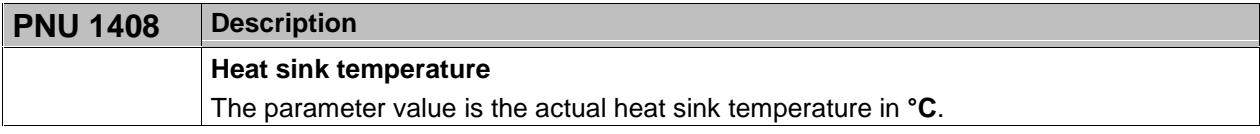

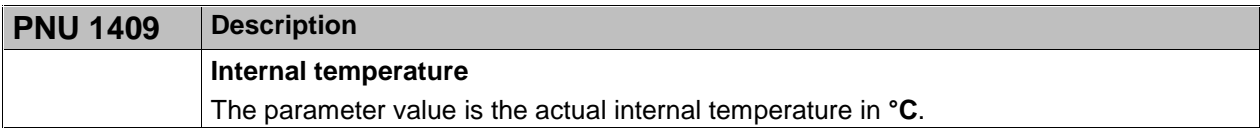

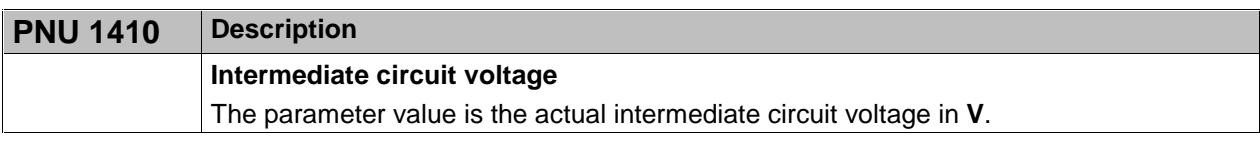

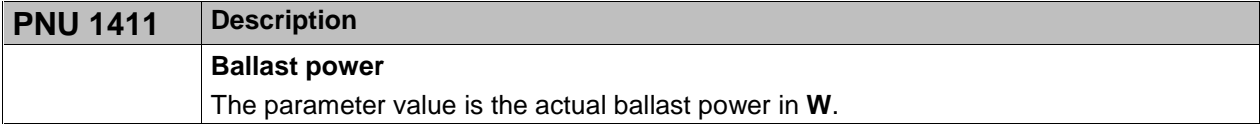

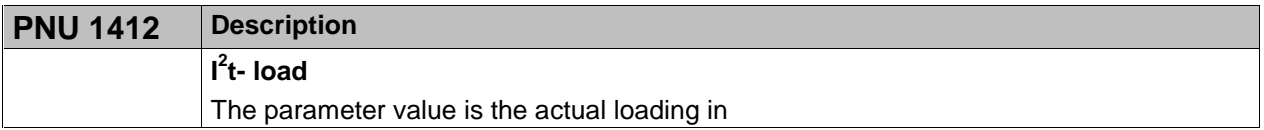

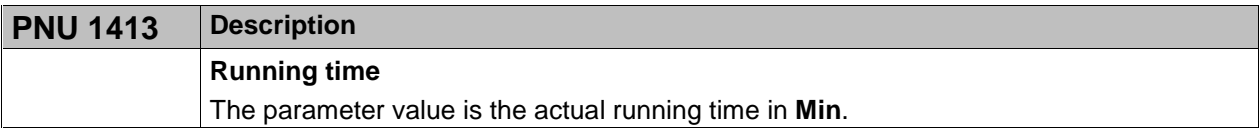

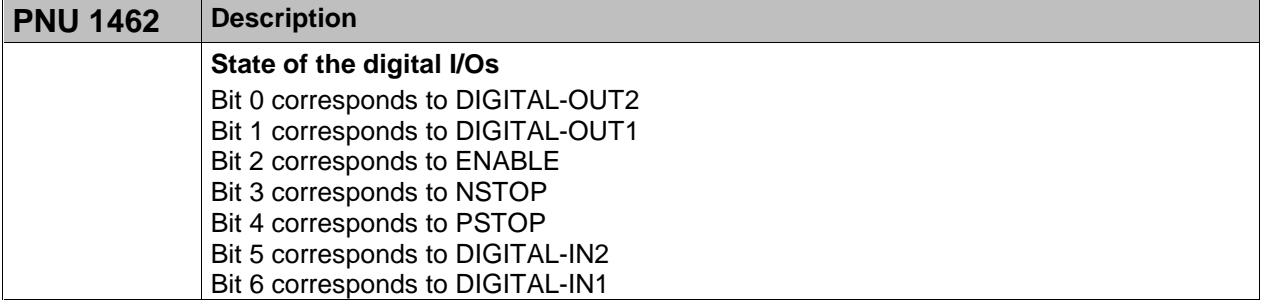

# **4.4 Using the parameter channel**

The controller can be parameterised via the operator software or via the PROFIBUS.

### **4.4.1 Writing/reading an amplifier parameter**

The amplifier parameter (PKW) contains 3 parts: PKE, IND and PWE

- **PKE** again contains 3 parts:
	- AK: determines whether the parameter is written to the amplifier (AK=3) or read from the amplifier  $(AK=1)$ .
	- SPM: not implemented at present; it is always set to 0.
	- PNU: the parameter number indicates the "identification" of the amplifier parameter.
- **IND** is not relevant; it is always set to 0.
- **PWE** contains the desired value.

With the command AK write (AK=3) or read (AK=1), the amplifier parameter is transferred to the volatile memory of the servo amplifier. With PNU 971 this amplifier parameter can also be transferred to the nonvolatile memory.

#### **Telegram structure:**

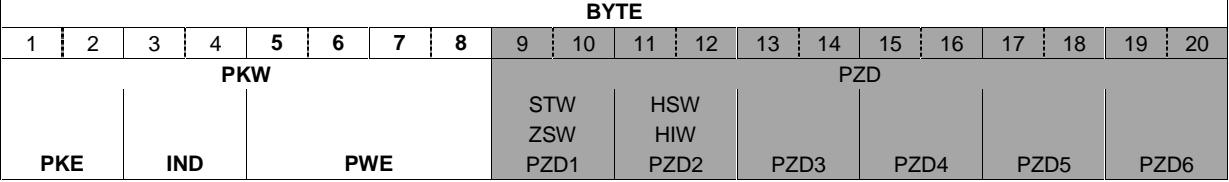

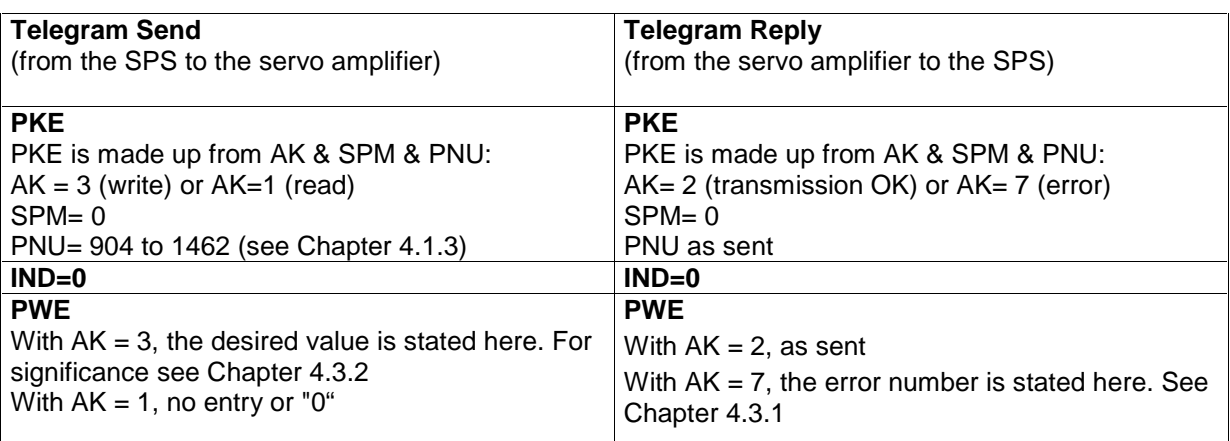

# **4.5 Example telegram in PKW**

#### **4.5.1 Setting the acceleration**

If acceleration other than the limit value acceleration (maximum permissible acceleration, see Montech operating instructions "Setup Software (Version PROFIBUS) Chapter 2.16.2" is desired, it can be conveyed to the servo amplifier via the PKW channel.

Prerequisite: PNU 1302 bit 12= 1 so that the servo amplifier carries out the motion task with the following acceleration.

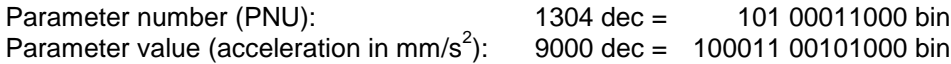

The parameterising telegram then has the following appearance:

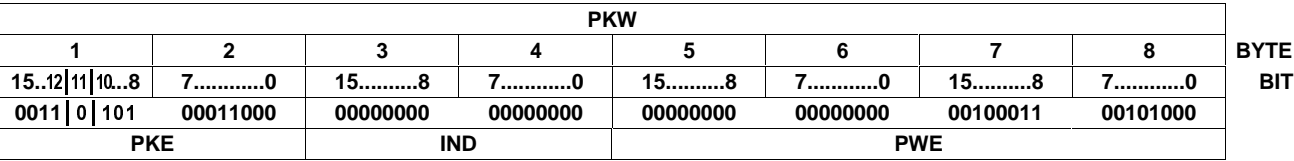

PKE is made up of:

PNU bit 0 to 10:1304 dec = 101 00011000 bin SPM bit 11: 0 AK bit 12 to 15:  $3 \text{ dec}$  (write parameter value) = 11 bin

This results in  $PKE = AK 8$  SPM  $8$  PNU:

0011 & 0 & 101 00011000 or 00110101 00011000 which are entered in bytes 1 and 2.

IND is always 0 for PNU less than 1600.

PWE is the area where the value is entered, with the value always being entered so as to be right aligned or starting with byte 8.

The servo amplifier sends a reply telegram with AK=2 and identical values for PNU and PWE.

The reply telegram then has the following appearance:

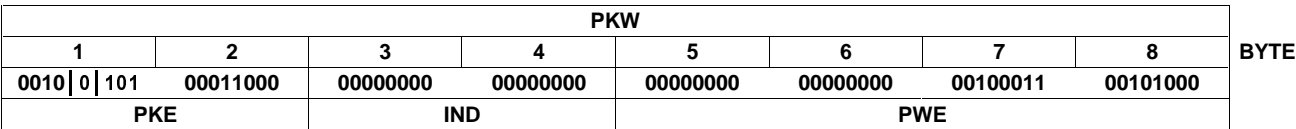

A negative reply from the servo amplifier (AK= 7) has the following appearance:

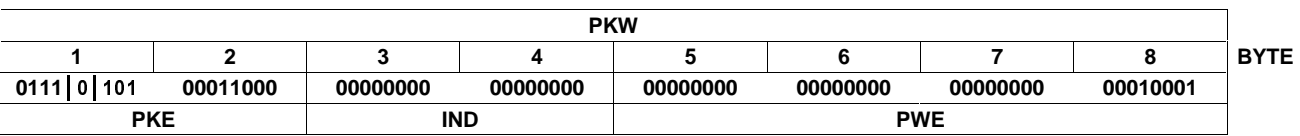

PWE now contains the error number which has been described in detail in Chapter 4.3.1. In the present case this is error number 17: "Task cannot be executed due to operating status".

# **5. Process data channel PZD**

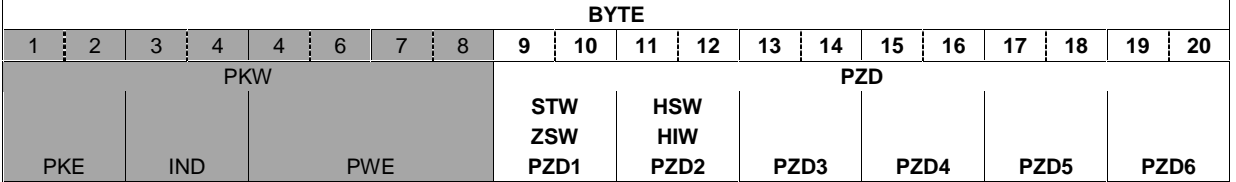

The process data region of the 20 byte telegram is used for exchanging cyclical data via the PROFIBUS. At each PROFIBUS cycle, an interrupt is triggered in the servo amplifier, with the interrupt causing new process data to be exchanged and processed.

The process data channel is used for real-time communication. This channel can effectively be divided into two telegram portions:

PZD1: Control word (STW) / status word (ZSW) The control word is used to control, the status word is used to supervise the status of the servoamplifier.

PZD2-6: Setpoints / actual values depending on the operating modes. Setpoints and actual values such as position, velocity etc. are exchanged in this section.

# **5.1 Process data PZD1**

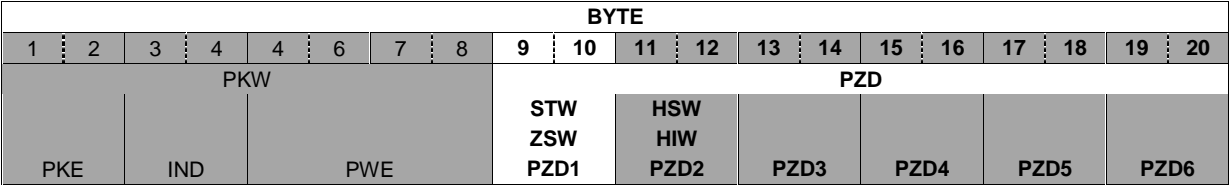

The designation of the data word of the process data PZD1 is as follows:

- **STW** or **Control word** if the data flow is from the SPS to the servo amplifier. In this case the data is used to control the servo amplifier.
- **ZSW** or **Status word** if the data flow is from the servo amplifier to the SPS. In this case the data is used to monitor the servo amplifier.

# **5.1.1 The control word (STW)**

By means of the control word you can switch from one servo amplifier state to another. The diagram for the state machine Chapter 5.2 shows which servo amplifier states can be reached via which transitions. The momentary servo amplifier state can be taken from the status word. Several states may be passed through during a telegram cycle (e.g. from Ready for switch-on  $\rightarrow$  via Ready for operation  $\rightarrow$  to Operation enabled).

The bits in the control word can be (operating) **mode-dependent** or **mode-independent**.

The following table describes the bit assignment in the control word:

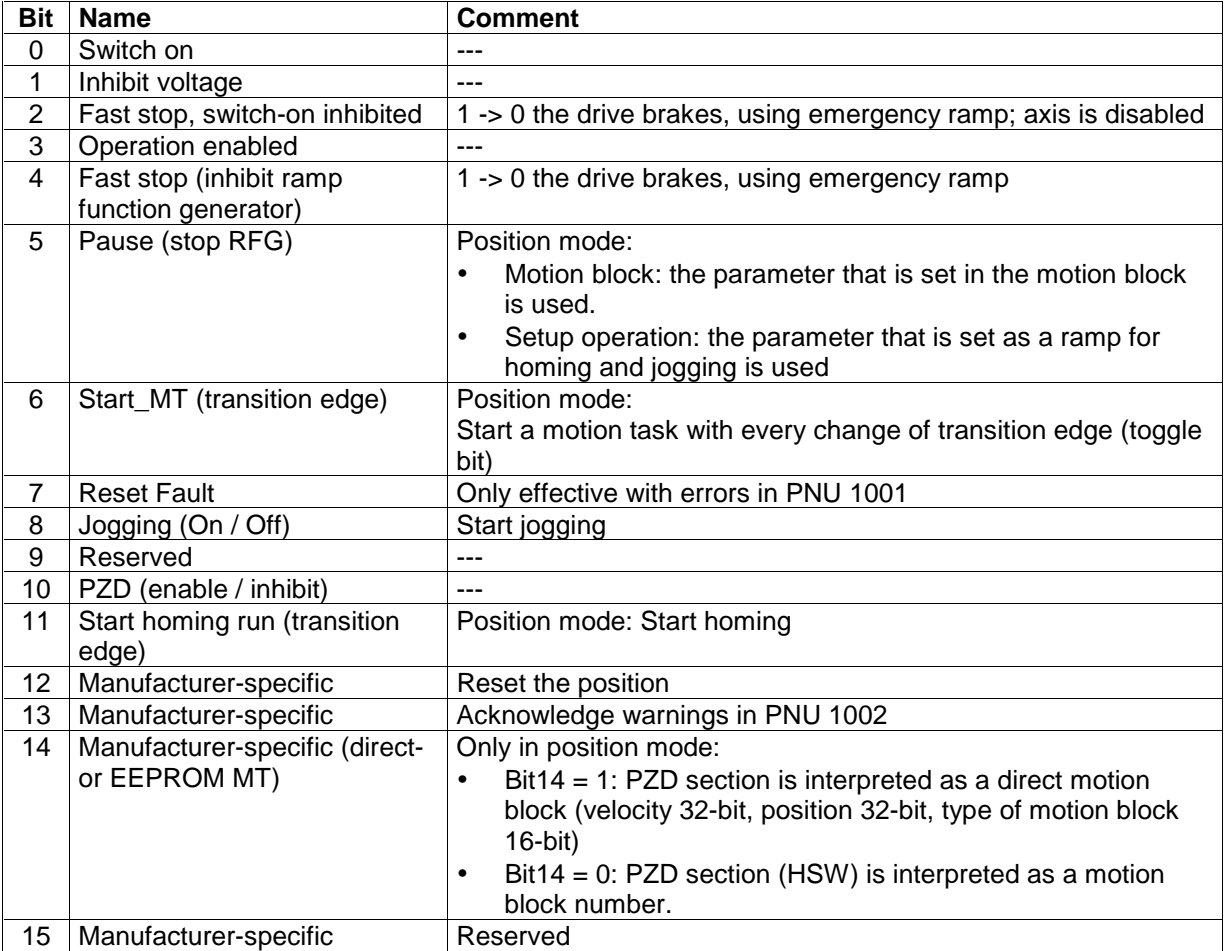

Priority of the bits 6, 8, 11 in position-control mode (standard): 6 (high), 11, 8 (low).

Depending on the bit combination in the control word, a corresponding control command is defined. The following table shows the bit combinations and also determines the priorities of the individual bits, in case several bits are altered in one telegram cycle.

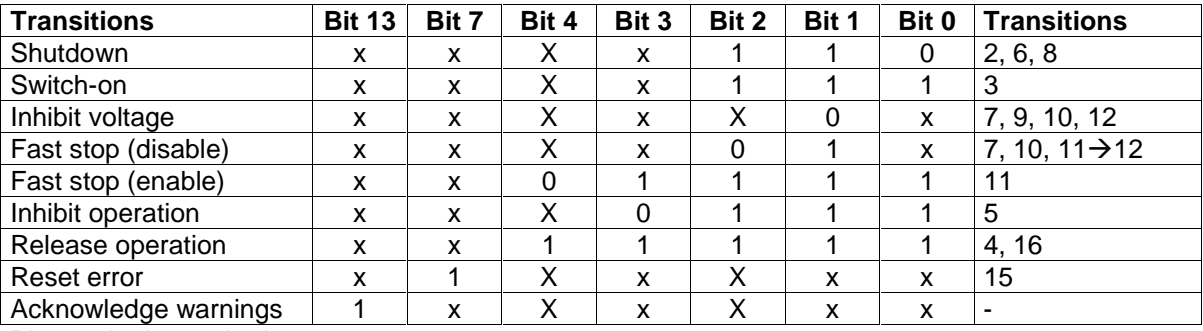

Bits marked x are irrelevant.

# **5.1.2 The status word (ZSW)**

By means of the status word, the servo amplifier state can be represented and the transmitted control word can be verified. If an unexpected condition is reported as the result of a transmitted control word, then the boundary conditions for the expected servo amplifier state must first be clarified (e.g. enable the output stage – hardware + software, application of the DC-link voltage).

The bits in the status word can be (operating) **mode-dependent** or **mode-independent**.

The following table describes the bit assignment in the status word.

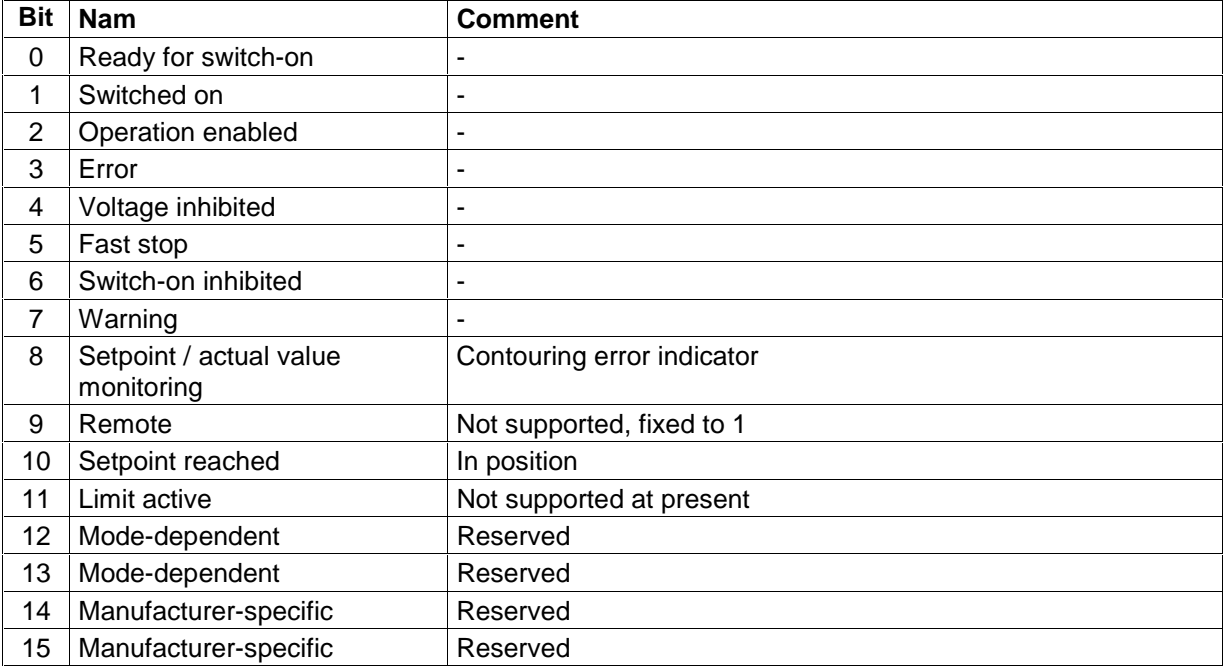

States of the state machine:

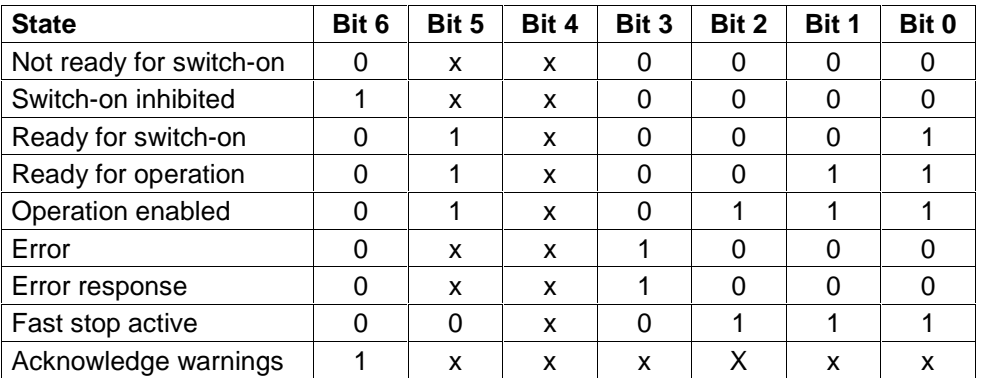

# **5.2 Servo amplifier control**

Control of the servo amplifier is described by means of a state machine. The state machine is defined in the drive profile in a flow diagram for all operating modes. The following diagram shows the possible instrument states of servo amplifier.

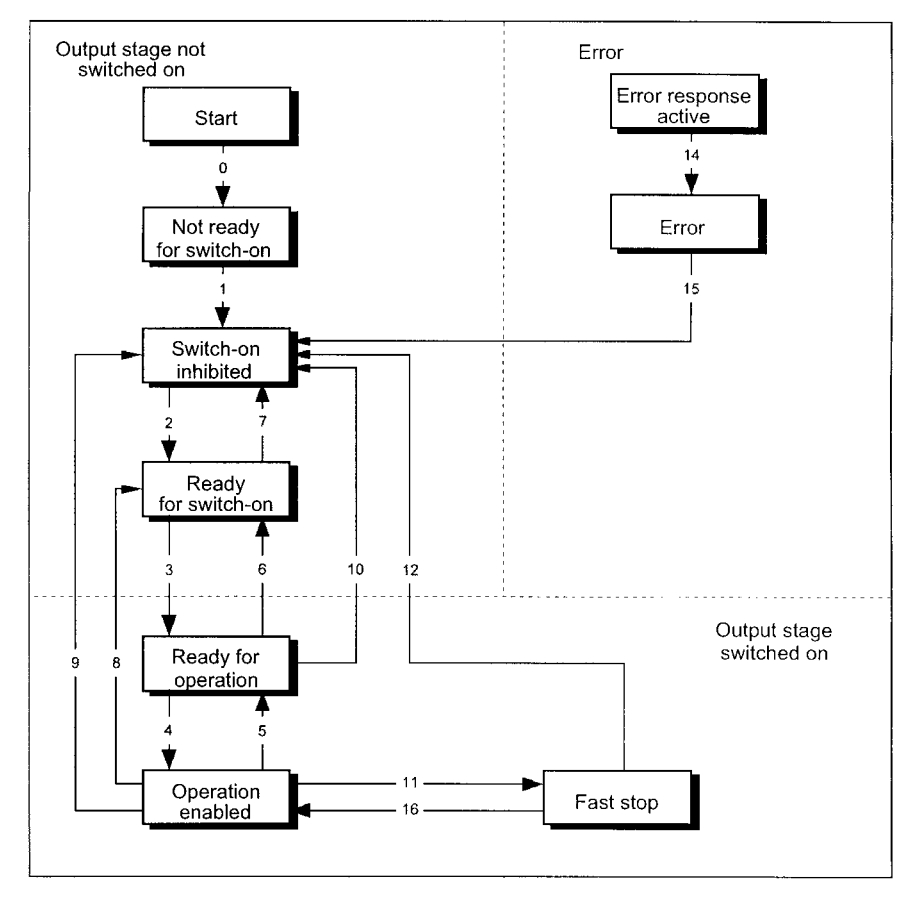

# **5.2.1 States of the state machine**

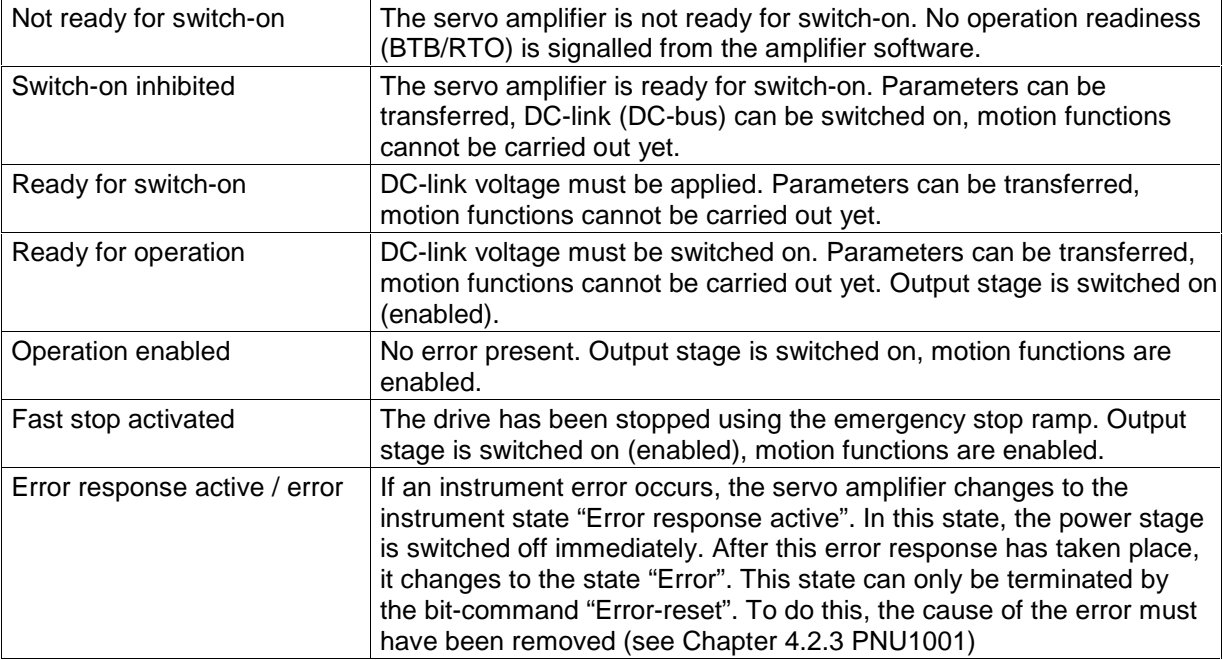

# **5.2.2 Transitions of the state machine**

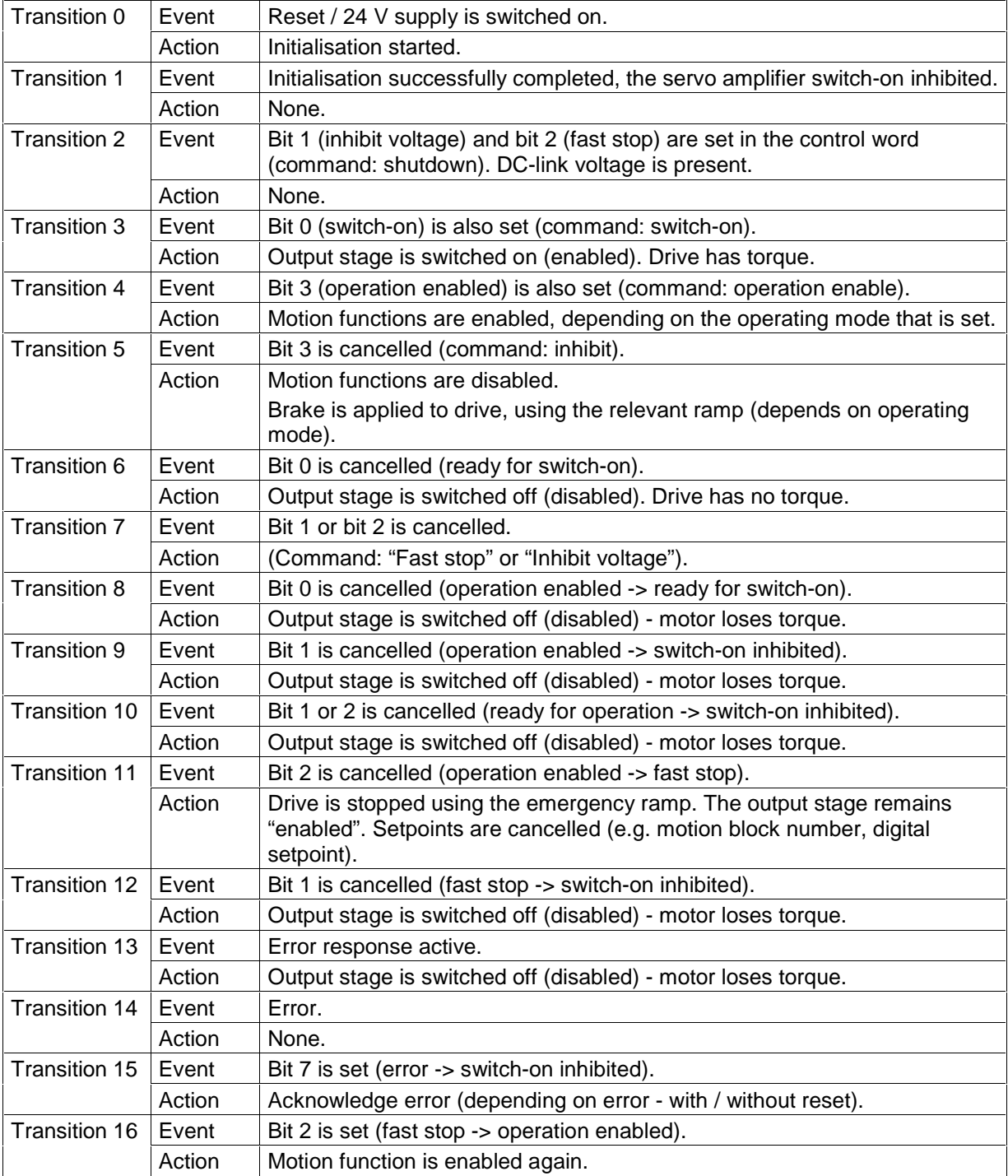

The state transitions are affected by internal events (e.g. switching off the DC-link voltage) and by the flags in the control word (bits 0, 1, 2, 3, 7).

# **5.3 Process data PZD2 to PZD6**

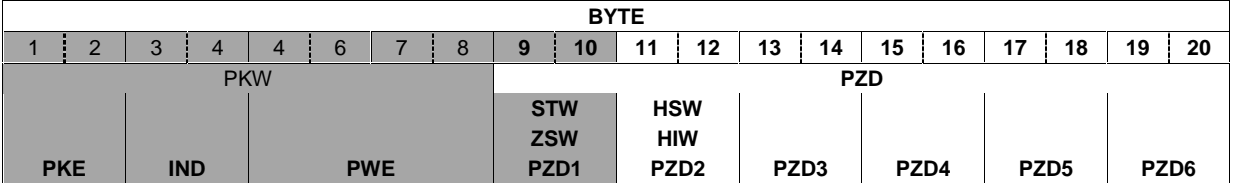

The designation of the data word of the process data PZD2 is as follows:

- **HSW** or **Main setpoint value** if the data flow is from the SPS to the servo amplifier. In this case this value is used to control the servo amplifier.
- **HIW** or **Main actual value** if the data flow is from the servo amplifier to the SPS. In this case this value is used to monitor the servo amplifier.

**The significance of process data PZD2 to PZD6 varies**; this is explained in the next Chapter.

# **5.4 Using the process data channel**

### **5.4.1 Standard allocation of the process data compartments**

The standard allocation is used in the following cases:

- **Home run (referencing)**
- **Jogging**
- **Saved motion task (STW bit 14="0")**

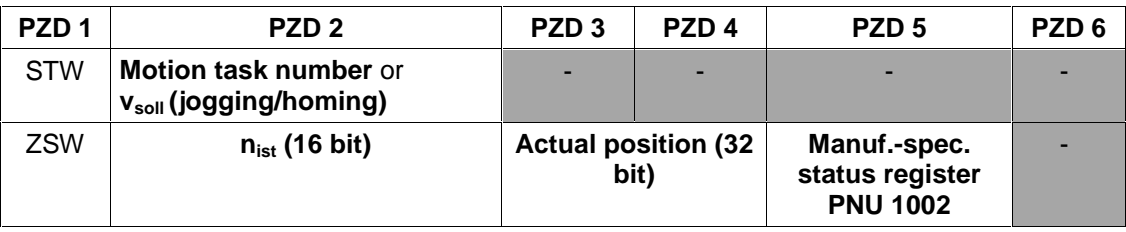

#### **Motion task number**

The motion task number of the motion task to be started can range from 1 to 180 (EEPROM motion tasks) or from 192 to 255 (RAM motion tasks).

#### **vsoll (jogging/homing)**

The speed is specified in um/s and is transferred as a 16-bit value. The 32-bit speed is determined from it through multiplication with the value of the parameter PNU1250.

#### **nist (16 bit) actual speed**

#### Note:

#### **The actual speed in min-1 is directly displayed in PNU 1407.**

The 16 bit actual speed value is standardised and shown in increments. Positive and negative directions of rotation are shown. The actual motor speed is determined as follows:

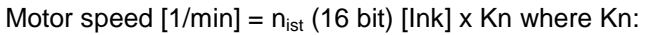

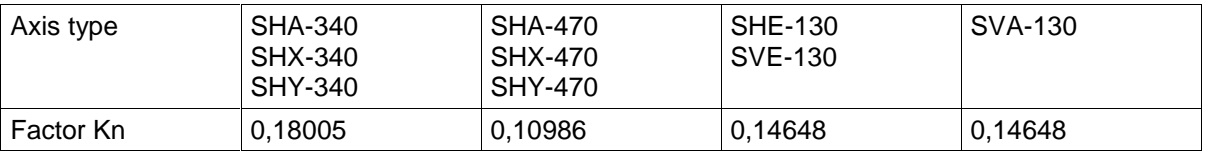

#### **Actual position (32 bit)**

Note:

#### The actual position in µm is directly displayed in PNU 1403.

The 32 bit actual position value is shown in increments. Conversion of the actual position to SI units is as follows:

Actual position (SI unit) [µm] = actual position (32 bit) [Ink] x Kv where Kv:

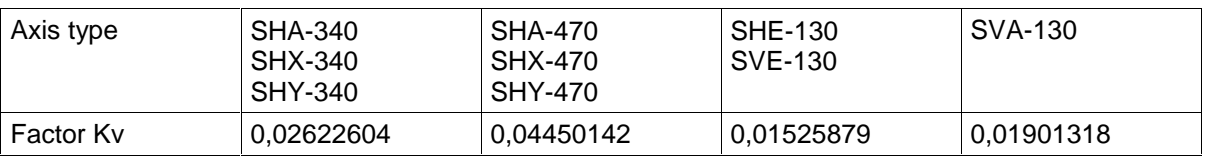

#### **Manufacturer-specific status register**

The process data provide the upper 16 bits of the manufacturer-specific status register (PNU 1002), with numbering starting at 0 again. The significance of the status register bits is shown in the table in Chapter 4.3.2 PNU 1002 bits 16 - 32.

### **5.4.2 Deviating allocation of the process data compartments**

The deviating allocation is used in the following case:

• **Direct motion task** (STW bit 14="1")

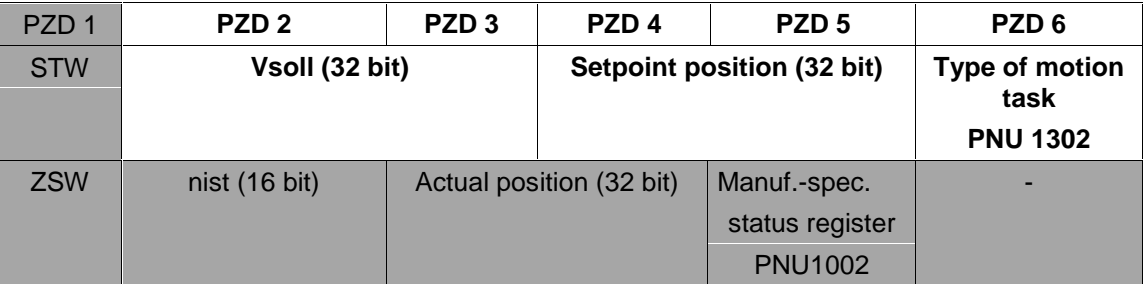

#### **Vsoll** [Vsetpoint] **(32 bit)**

Speed values are specified in **µm/s**. Condition: Bit13 = 1 in PNU 1302 or type of motion task

#### **Setpoint position (32 bit)**

Specification of position values is in **um**. Condition: Bit13 = 1 in PNU 1302 or type of motion task

#### **Type of motion task**

the type of motion task is set here, according to PNU 1302 Chapter 4.3.2.

# **5.5 Example telegram in PZD**

### **5.5.1 Starting the home run (referencing)**

The home run is started via bit  $11 = 1$  in STW.

Prerequisites: Hardware enable is active (connector X3 terminal 15) Amplifier is in the state "operation enabled" Operating mode (PNU 930) is set to 2

HSW (speed 32768 dec = 10000000 0000000 bin

The process data telegram now has the following appearance:

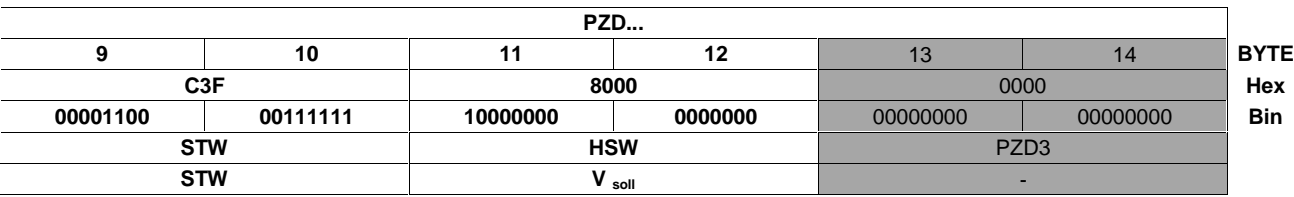

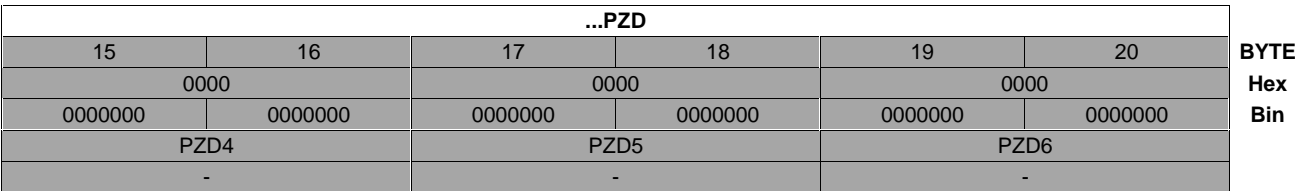

# **5.5.2 Starting a saved motion task**

Motion tasks are started via a flank (positive or negative) in bit 6 in STW.

A saved motion task is selected via bit  $14 = 0$  in STW. In this case, the parameters have to be input to the amplifier via the Montech software display page <<Positioning data>> Chapter 2.4 (User Manual "Setup Software Version Profibus").

Note: Motion tasks from number **1** to **255** can be selected, with motion tasks 181 to 255 being resident in the volatile memory (RAM). Motion task 0 is reserved for the direct motion task.

Prerequisites: Hardware enable is present (terminal X3 terminal 15) Amplifier is in the state "operation enabled" Operating mode (PNU 930) is set to 2 Home run has been carried out or reference point has been set.

HSW (motion task number): 1 = 00000000 0000001 bin

The process data telegram then has the following appearance:

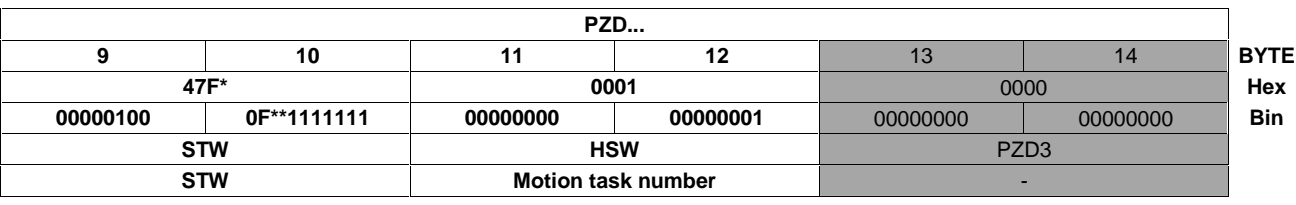

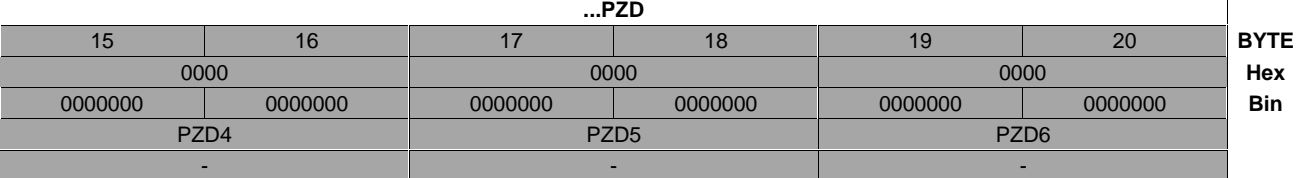

47F\* hex. In this case a rising flank is used to give the start signal.

F\*\* represents a flank change; the state of bit 6 in STW thus depends on the previous state.

By setting bit 16 in the manufacturer-specific status register PNU 1002 or bit 0 in PZD5 **Input**, the servo amplifier indicates that it has taken over the motion task and is carrying it out.

## **5.5.3 Starting a direct motion task**

Motion tasks are started via a flank (positive or negative) in bit 6 in STW. A direct motion task is started via bit  $14 = 1$  in STW.

Prerequisites: Hardware enable is present (terminal X3 terminal 15) Amplifier is in the state "operation enabled" Operating mode (PNU 930) is set to 2 Home run has been carried out or reference point has been set.

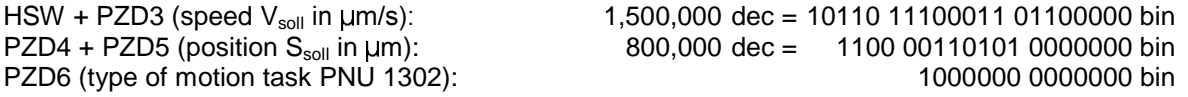

Significance of PZD6:

In this case, in the saved motion task with absolute positioning (bit  $0 = 0$ ) without motion task (bit  $3 = 0$ ), the factory default acceleration (bit  $12 = 0$ ) with values in metric units (bit  $13 = 1$ ) is selected.

The process data telegram then has the following appearance:

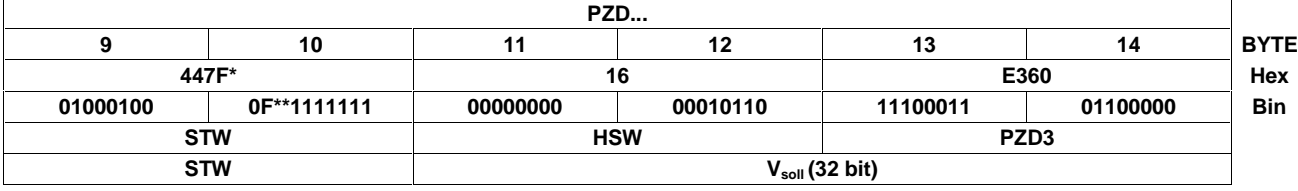

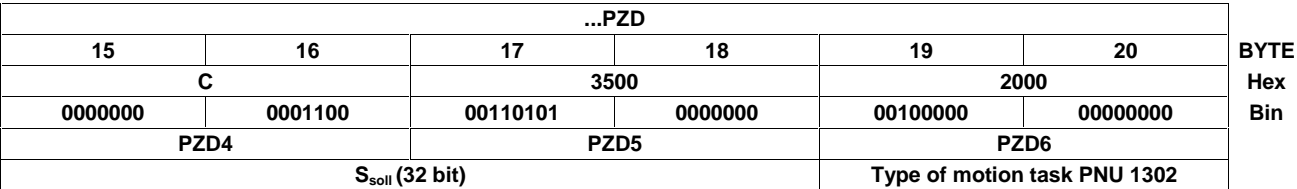

447F\*. In this case a rising flank is used to give the start signal.

F\*\* represents a flank change; the state of bit 6 in STW thus depends on the previous state.

By setting bit 16 in the manufacturer-specific status register PNU 1002 or bit 0 in PZD5 **Input**, the servo amplifier indicates that it has taken over the motion task and is carrying it out.

# **6. Steps necessary to perform motion tasks**

This chapter describes all the important stages for successful setup.

The following three steps are required:

- **Operating mode setting**
- **Home run (referencing)**
- **Motion task**

It is absolutely essential that the above steps be carried out in the order indicated.

The following table illustrates the data exchange with the servo amplifier. The table shows the display page <<PROFIBUS>>, see Montech User Manual Setup Software (Version Profibus) Chapter 2.6, or the above mentioned display page in the Montech software 2.0.

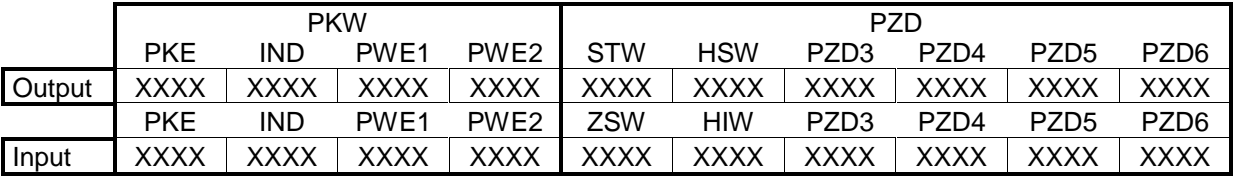

Note:

- Values shown are hexadecimal.
- Output refers to data which is sent by the control system (SPS).
- Input refers to data which is read by the control system (SPS).
- PWE (32 bit) is divided into PWE1 (16 bit) and PWE2 (16 bit). This division also applies to the program in the next chapter.
- In the above-mentioned table, all data fields are set to XXXX. This means that there is no Profibus communication with the SPS.

# **6.1 Setting the operating mode**

After switching it on or after a RESET, the servo amplifier is in the operating mode –126, in which it cannot carry out any motion functions. In order to carry out positioning processes (home run, jogging, motion tasks) it must first be brought into the positioning mode (operating mode 2).

Changing the operating mode is carried out in the following order:

#### **6.1.1 Locking the setpoint values and process data**

Bit 10 in the control word is set to 0, so that no new setpoint values can be taken over from the servo amplifier and no new control functions can be triggered.

Prerequisites: Hardware enable is present (terminal X3 terminal 15)

Amplifier is in the state "operation enabled"

Example:

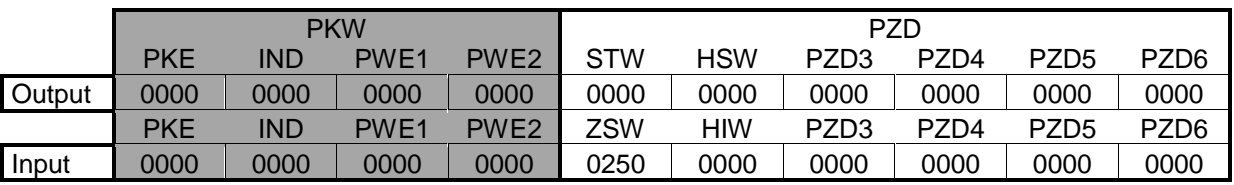

Note:

In this case the entire STW was set to 0.

# **6.1.2 Resetting PKW**

In the following cases PKW should be reset (zero telegram):

- At the start of communicating with the amplifier.
- When changing between writing (AK=3) and reading (AK=1) a parameter.
- After an error has occurred (AK=7)

The zero telegram should be present until the servo amplifier replies with a zero telegram.

Prerequisites: Hardware enable is present (terminal X3 terminal 15) Amplifier is in the state "operation enabled"

Example:

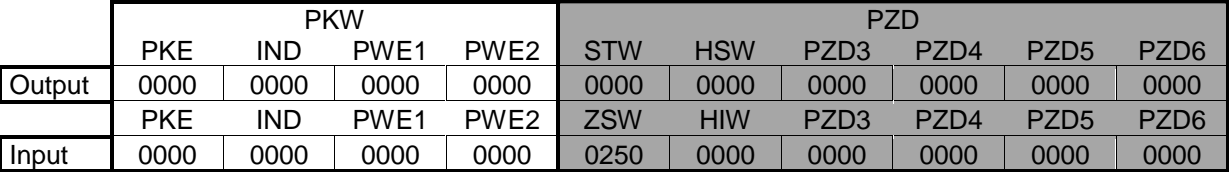

### **6.1.3 Selecting the new operating mode with PNU 930**

With parameter 930 the new operating mode is selected via the parameter channel, but not taken over yet.

Prerequisites: Hardware enable is present (terminal X3 terminal 15) Amplifier is in the state "operation enabled"

Example:

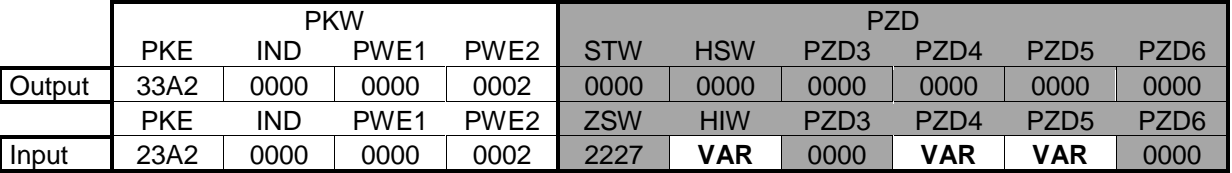

Note:

Operating mode number 2 is set (PWE2).

PKE input is set to 23A2 hex. This means that the parameter value (operating mode 2) has been transferred.

VAR in PZD Input: values vary; this indicates that the operating mode has been set.

### **6.1.4 Releasing the setpoint values**

Bit 10 STW is set to 1. The setpoint values are immediately taken over and processed. The new actual values with the respective standardisation and data format are issued.

Prerequisites: Hardware enable is present (terminal X3 terminal 15) Amplifier is in the state "operation enabled"

Example:

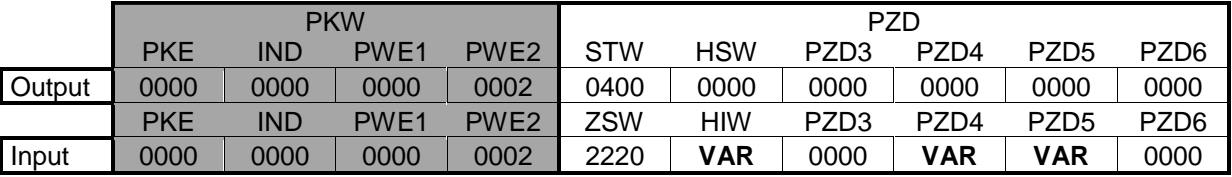

Note:

PKE was reset to 0

VAR: values vary; this indicates that the operating mode has been set.

### **6.1.5 Error**

If an error occurs, the amplifier responds as follows

Example:

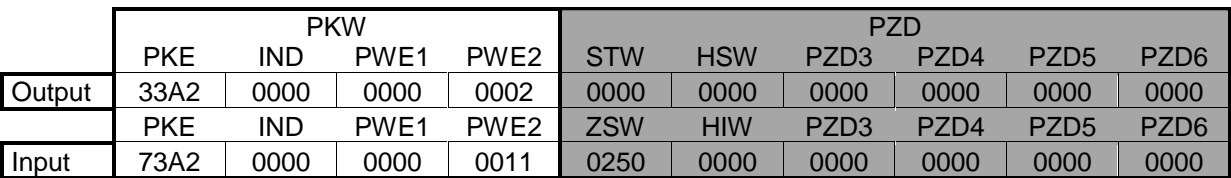

Note:

Operating mode number 2 is set.

PKE input is set to 73A2 hex. This means that an error has occurred.

PWE2 input indicates the type of error. In this case it is 11 hex or 17 dec: "Task cannot be executed due to operating status". This error occurs for example if the STW is not locked right from the start.

# **6.2 Home run (referencing)**

*Important*

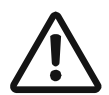

**After switching on the 24V auxiliary voltage, a home run (referencing) must first be carried out.**

**If for example the reference point (mechanical zero point) is approached at too high a speed, overshooting may occur, and in the most unfavourable case, the axis can move against the hardware limit switch or the mechanical end stop. There is a danger of damage occurring.**

- The home run is started by setting bit  $11 = 1$  in STW.
- In PZD5 Input (manufacturer-specific status register PNU 1002) bit 0, the servo amplifier reports the start of the home run by setting bit  $0 = 1$ .
- When the reference point has been reached, the servo amplifier sets bit  $1 = 1$  in PZD5 Input, thus reporting that the reference point has been set, and it then enables the position controller.
- After completion of the home run, bit 11 has to be reset to 0.
- If bit 11 is set to 0 before the reference point has been reached, then the home run is interrupted and bit 1 = 0 is set in PZD5 Input (reference point not set).

The speed of the home run is transmitted with the main setpoint value (HSW) as a16-bit value. By multiplying it with the value of parameter PNU 1250, the 32-bit speed is determined from it. The operational sign is not evaluated.

Note:

If the result, 16-bit speed multiplied by parameter PNU 1250, is very much larger than 32 bits, a very low actual reference speed may result. Only the first 32 bits are used.

## **6.2.1 Starting the home run (referencing)**

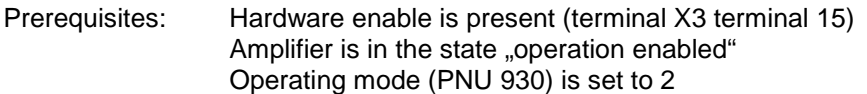

Example:

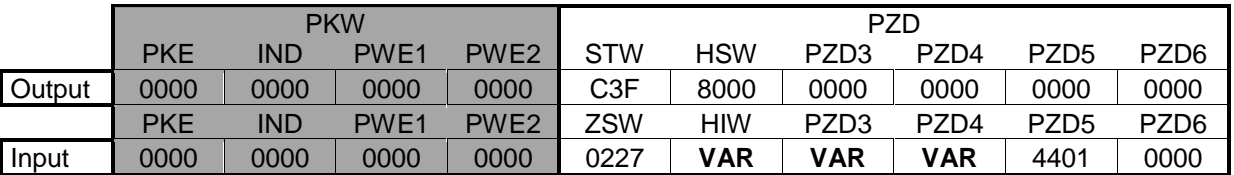

Note:

No multiplication value was entered in the parameter PNU 1250 dec (multiplication of the reference speed).

# **6.3 Starting a direct motion task with saved next motion task**

If the motion record data is to be specified freely, then a direct motion task must be used. This is where target position, speed and type of motion task are transferred to the process data together with calling up the motion task. If required, further parameters (e.g. acceleration, etc.) of this motion task can be entered beforehand as parameter tasks.

First, the number of the next motion task is entered via parameter PNU 1308 dec.

### **6.3.1 Number of the motion task (only the saved motion task)**

Output:

- PKE output= [AK=3 (write)&SPM=0&PNU=1308] dec = [0011&0&10100011100] bin = 351C hex
- PWE2 output= 1 (motion task no.)

Example:

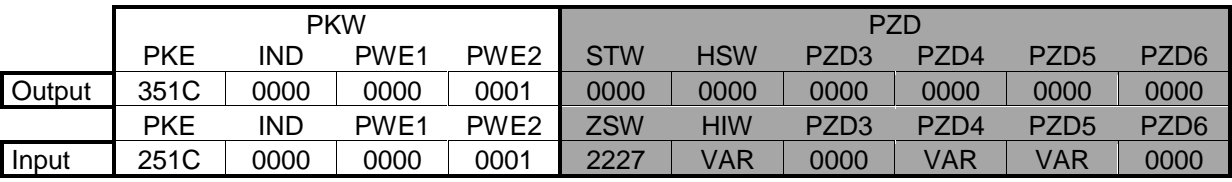

Input:

- PKE input is set to 251C hex. This means that the parameter value was transferred without any errors.
- $PWE2$  input = 1 (next motion task no.)

The amplifier has confirmed the data transfer; the direct motion task can be started.

## **6.3.2 Starting a direct motion task**

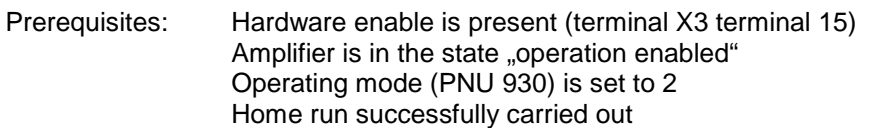

Output:

- STW: 447F hex (bit 14= 1, starting with rising flank in bit 6)
- - Vsoll (HSW + PZD3):  $1,500,000 \mu m/s$  dec = 16E360 hex<br>Ssoll (PZD4 + PZD5):  $1,000,000 \mu m$  dec = F4240 hex
- Ssoll (PZD4 + PZD5):  $1,000,000 \mu m$  dec = F4240 hex<br>Type of motion task (PZD6):  $2008$  hex or motion task 2008 hex or motion task absolute, with next motion task and SI units

Example:

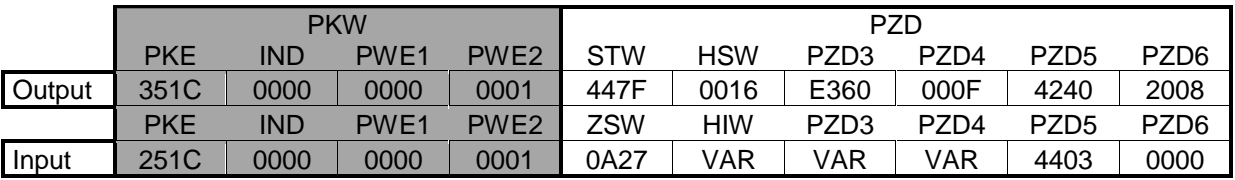

# **7. Program description for Siemens S7**

# **7.1 Hardware configuration of the CPU**

The graphical interface makes it very easy to configure the Siemens S7 for the PROFIBUS network. After the control layout has been set up, the interface module used can be configured as follows:

Open the hardware catalogue and drag the symbol for the corresponding field unit onto the representation of the bus system (drag & drop). A window automatically opens for general parameterisation of the field unit. Enter the participant's address here.

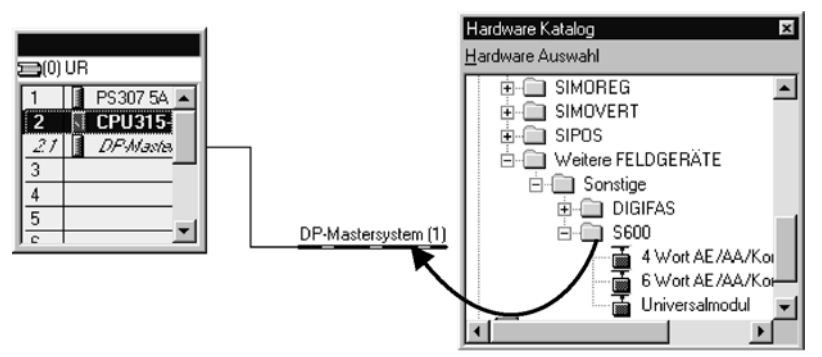

Next, using the same method as above, drag the modules from the hardware catalogue into the box for the field unit. Note that the 4-word module must be placed into cell 0 and the 6-word module into cell 1.

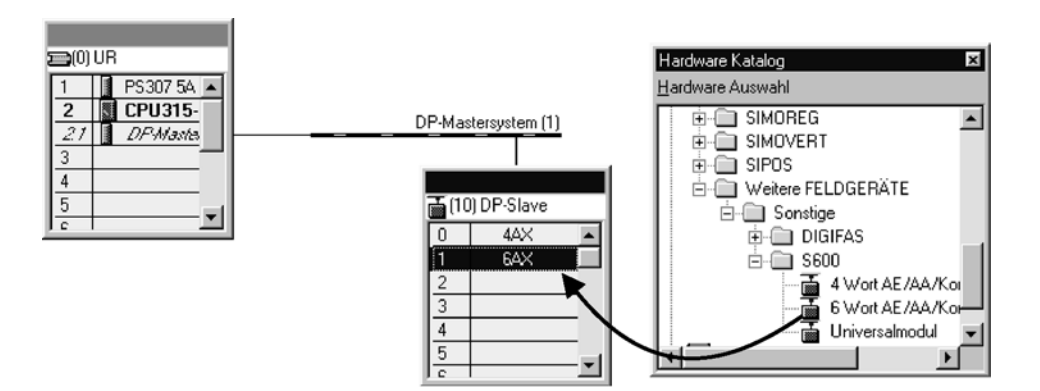

Another window opens where you can set the parameters for the modules.

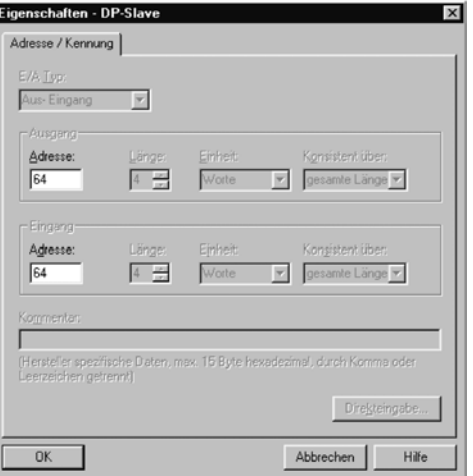

# **7.2 Program overview**

The supplied 3.5'' diskette contains 3 demonstration programs:

- 1xDEMO D (in German) or 1xDEMO E (in English)
- It controls 1 axis. This program has been prepared with absolute, symbolic addresses.
- 2xDEMi\_D (in German) or 2xDEMi\_E (in English) It controls 2 axes. This program has been prepared with register-indirect area-internal addresses. 3xDEMi\_D (in German) or 3xDEMi\_E (in English)
- It controls 1 servo cartesian system (3 axes). This program has been prepared with register-indirect area-internal addresses.

All 3 programs are structured in a similar way; the following description thus applies to all 3 programs.

**System requirements:** S7-315-2 DP or other S7 control systems with DP operation Simatic Step 7, version 2.1 or later.

### **7.2.1 Generally**

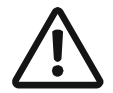

#### *Important*

**The program always starts immediately when the key switch on the CPU is switched from STOP to RUN; in other words, setting the operating mode, carrying out the home run as well as motion tasks, are performed immediately! Always ensure that no personal injury or damage to property can occur, before switching the key switch to RUN.**

- Neither input nor output modules are used.
- After switching the program on (key switch on the CPU from STOP to RUN), the following steps **always** occur: the operating mode is set; a home run (referencing) is carried out; and then the motion task is carried out.

## **7.2.2 Description of the modules**

The program comprises the following modules:

These modules monitor the program sequence

- OB1 Calls FC0
- OB100 Is called up by OB1 at program start.

These modules contain the program (logic)

- FC0 Contains the logic for moving the axes. Calls FC3, FC4, FC1 and FC2.<br>FC3 Setting of the operating mode (calls FC5) and the home run are carried
- FC3 Setting of the operating mode (calls FC5) and the home run are carried out.<br>FC5 Reading and writing of the parameter PNU are carried out.
- Reading and writing of the parameter PNU are carried out.
- FC4 The motion task is carried out.

These modules are responsible for data exchange between the CPU (DB) and the servo amplifier

- FC2 Prepares to read the data from the servo amplifier (calls SFC14).
- SFC14 Reads consistent data from the servo amplifier.
- FC1 Prepares to write the data to the servo amplifier (calls SFC15).
- SFC15 Writes data consistently to the servo amplifier.

These modules are the program memory

- DB2 Flag database.
- DB101 Database of the useful data or PKW data and PZD data.

### **7.2.3 Program structure**

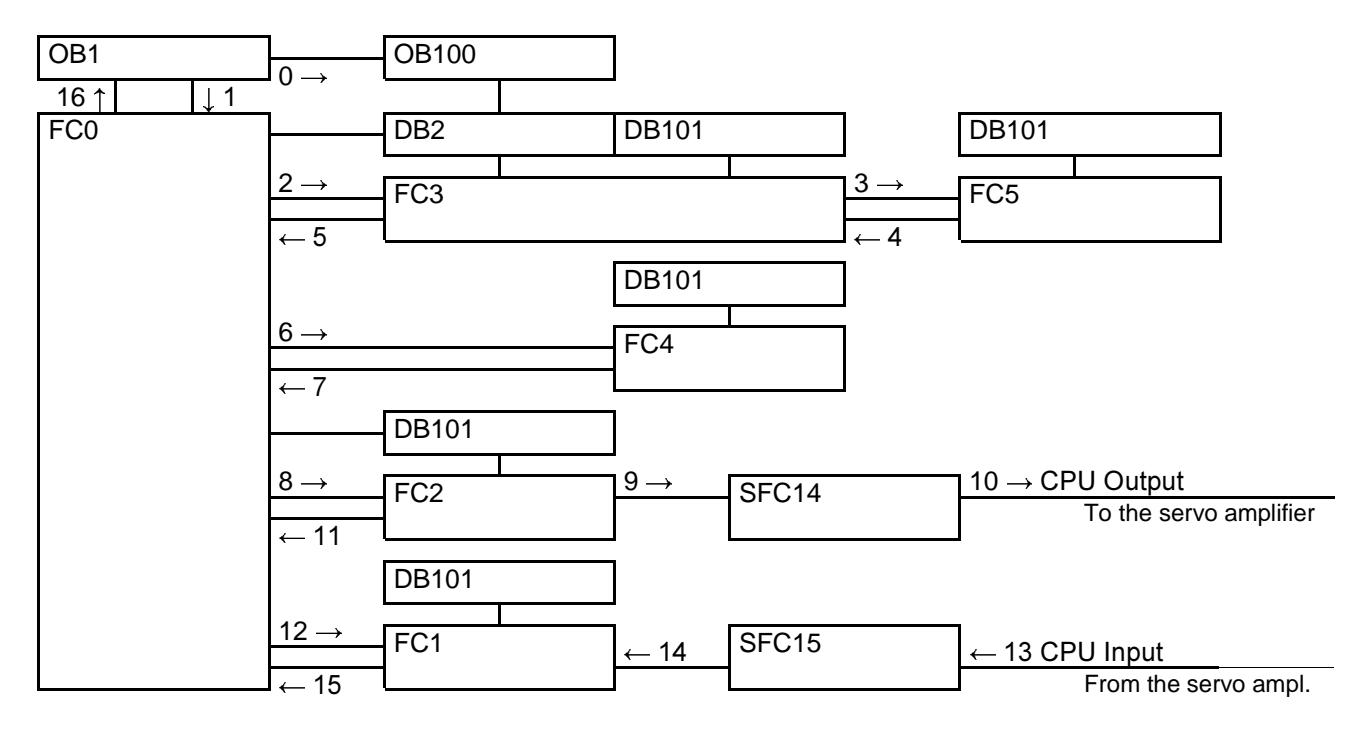

Note:

The program sequence follows the numbering system. OB100 is called up only at program start.

# **7.2.4 Programs 1xDEMO\_D (E), 2xDEMi\_D (E) and 3xDEMi\_D (E)**

### **Equipment-specific settings**

Before switching the CPU to RUN, settings must be entered in the following modules:

- **FC0** see Chapter 7.2.4.2
- **FC4** see Chapter 7.2.4.6

#### **7.2.4.1 OB100**

At each program start (CPU switch from STOP to RUN) the organisation module OB100 is called up by OB1.

In this module, flags are programmed which are deleted at each start. This ensures that at startup, the operating mode is always set and the home run (referencing) is always carried out.

### **7.2.4.2 FC0**

This is the central module in the program.

- Network 1: This is where all FC3s are called up or the operating mode is set and the home run for all axes is carried out.
- Network 2: After network 1 has been blocked, the program jumps to network 2. In a first step basic settings are made or the axes are prepared for movement. On completion of the basic settings the program enters the logic part where a determination is made as to which axis is to move. At the end FC4 or move axis is called up, as are FC2 as well as FC1, which are responsible for the data flow between the CPU and the servo amplifier.

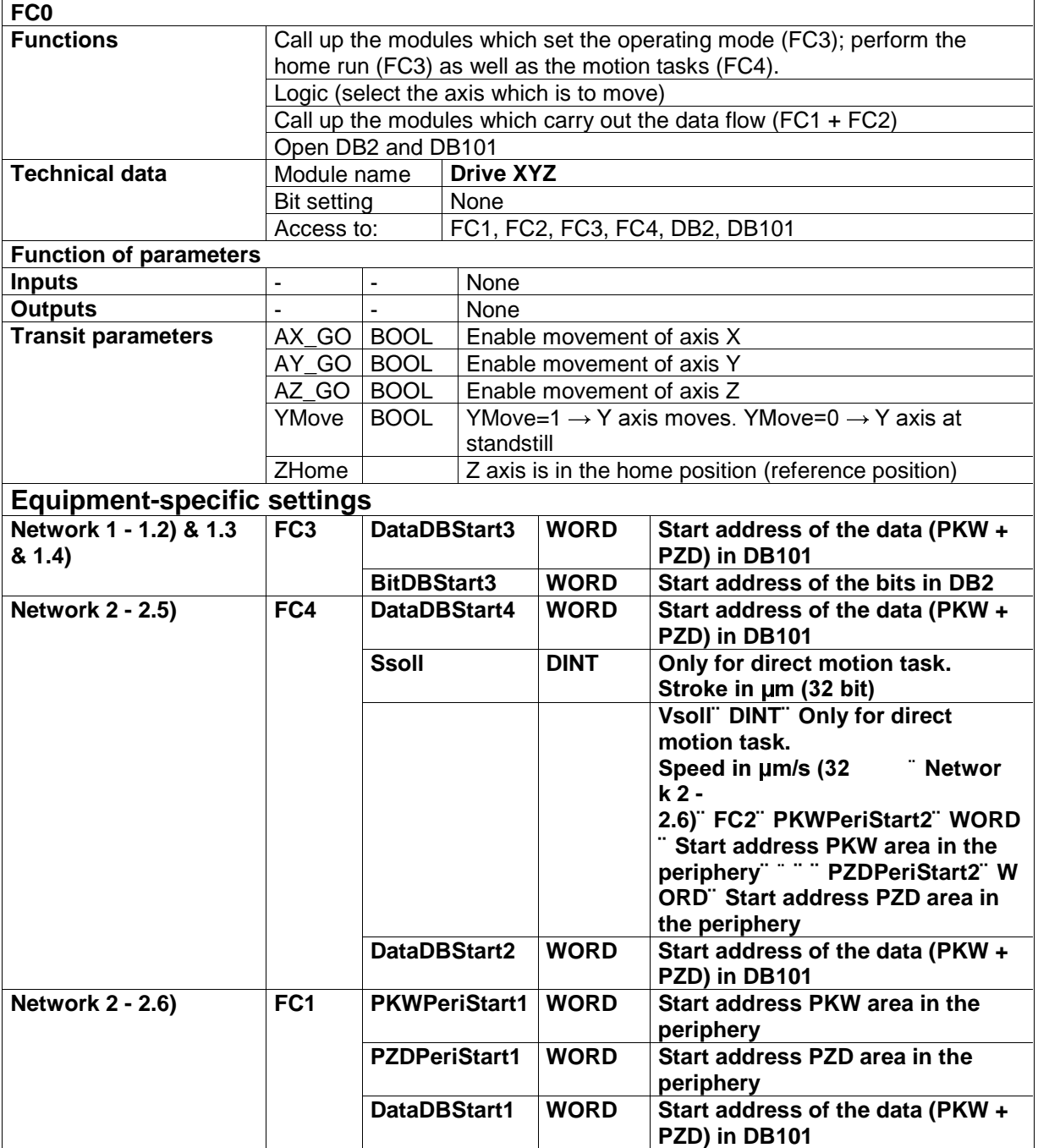

### **7.2.4.3 FC1**

In this module the data from module DB101 is loaded, stored in the temporary memory of FC1, from which it is transmitted to the periphery of the CPU by means of SFC15.

Network 2: Write from PKW part.

Network 3: Write from PZD part.

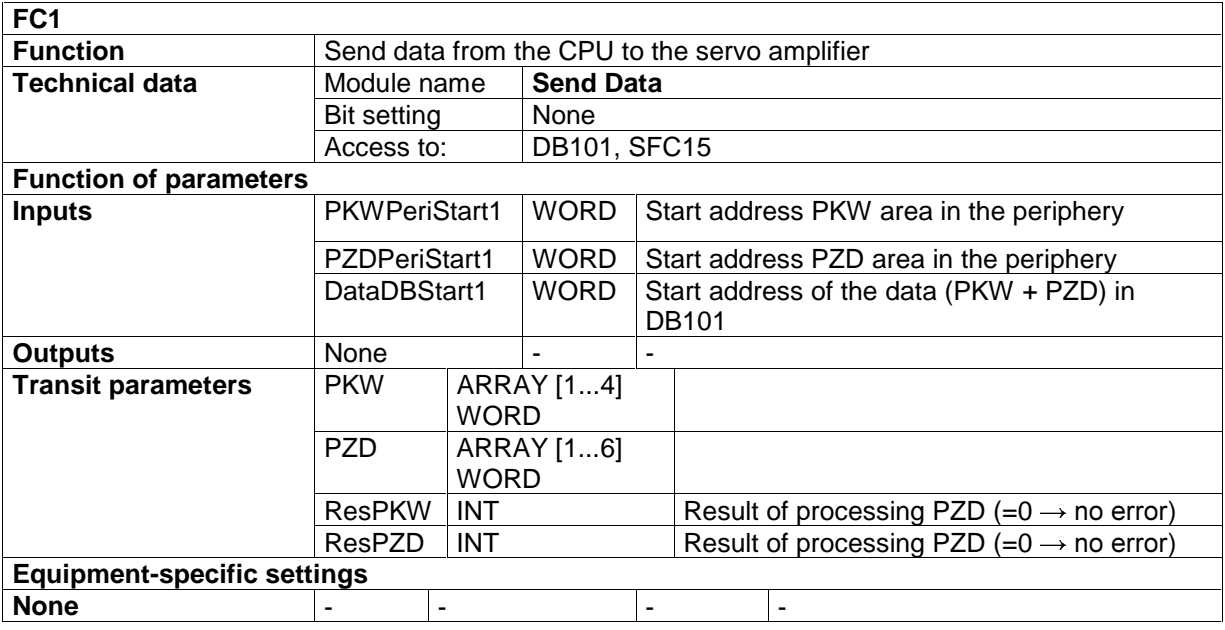

Note:

For each servo amplifier, FC1 must be called up at least once in the cycle.

FC1 and FC2 access the same parameter record and must be parameterised identically for each drive. **FC2 must be called up before FC1**.

### **7.2.4.4 FC2**

In this module the data from the CPU periphery is stored in the temporary memory of FC1, by means of SFC14. From there it is loaded to the data module DB101.

Network 2: Read from PKW part.

Network 3: Read from PZD part.

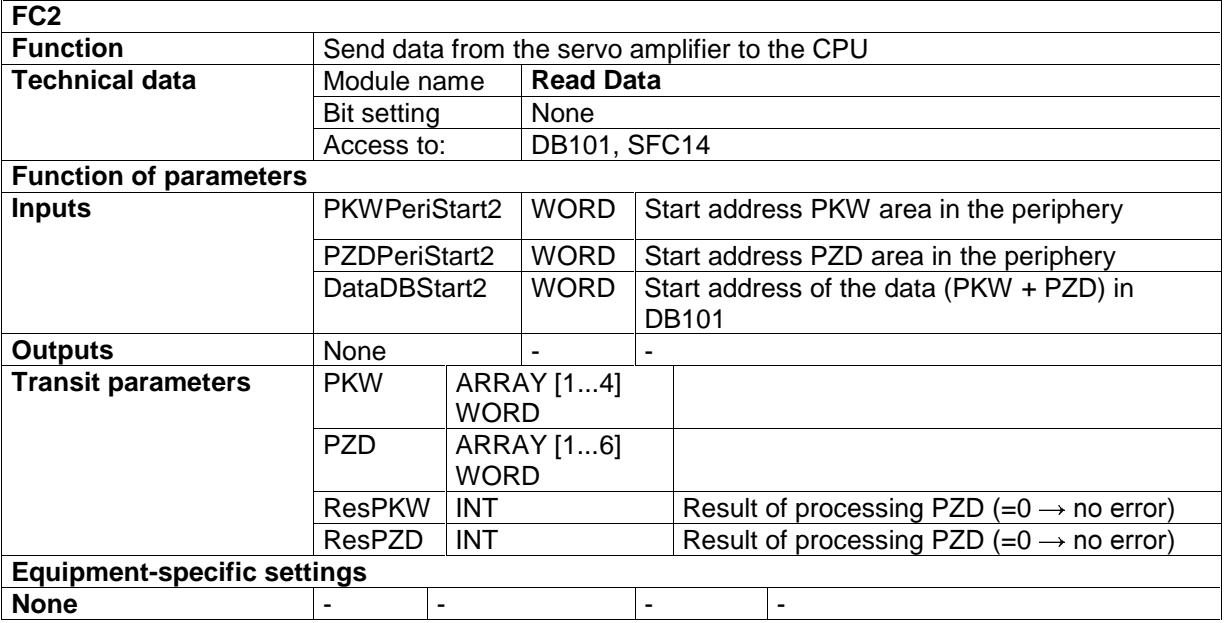

Note:

For each servo amplifier, FC2 must be called up at least once in the cycle.

FC1 and FC2 access the same parameter record and must be parameterised identically for each drive. **FC2 must be called up before FC1**.

### **7.2.4.5 FC3**

Setting of the operating mode as well as the home run are controlled in this module.

- Network 2: At the start of communication, a zero telegram is sent. If the zero telegram is acknowledged by the servo amplifier, the network is skipped during subsequent program passes.
- Network 3: By calling up FC5, setting of the operating mode is carried out. Thus the operating mode is set to 2 or to positioning. If setting the operating mode has been carried out successfully, the flag BEA\_OK $($ X, Y or  $\overline{Z}$ ) is set in DB2.
- Network 4: After network 3 has been blocked, the program jumps to network 4. In this part, the home run (referencing) is carried out. If the home run has been carried out successfully, the flag REF\_OK\_(X, Y or Z) is set in DB2.

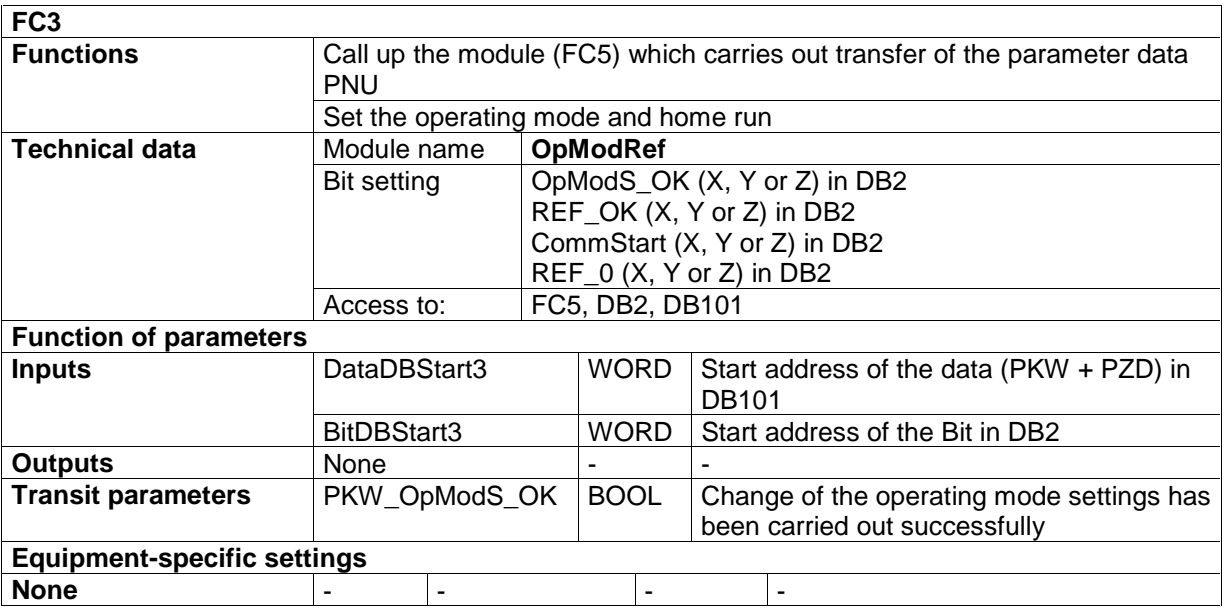

### **7.2.4.6 FC4**

The motion tasks are carried out in this module.

- Network 1: This is where a selection is made whether a saved motion task or a direct motion task is to be carried out.
- Network 2: This part carries out a saved motion task. In this case it is **not** necessary to set Ssoll (Ssetpoint) and Vsoll (Vsetpoint) in FC0.
- Network 3: This part carries out a direct motion task. In this case, Ssoll (Ssetpoint) and Vsoll (Vsetpoint) must be set in FC0

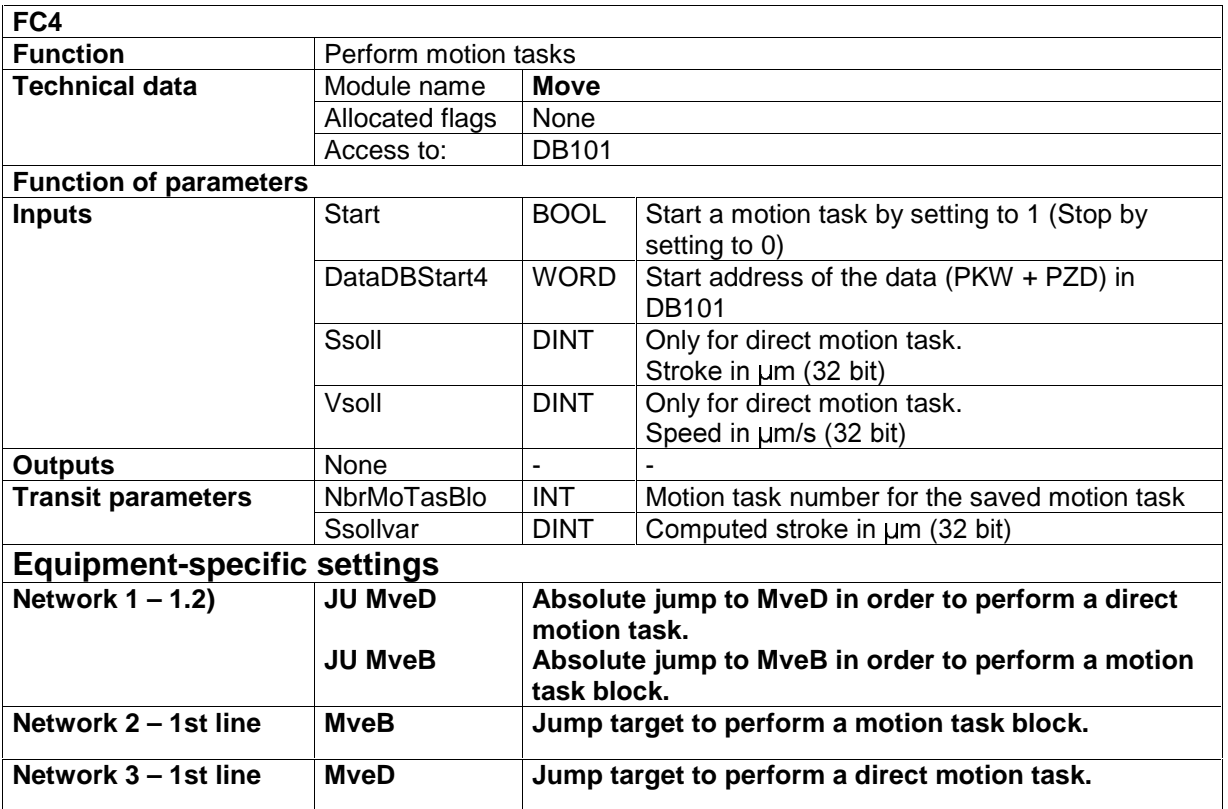

### **7.2.4.7 FC5**

The parameter data of the servo amplifier is read or written in this module.

- Network 2: This is where a determination is made as to whether a change between AK of PKES.DB101 and AK of PKE (input) has taken place. If no change has taken place, network 3 is skipped. A change takes place at the time of:
	- Start of communication with the service channel PKW
	- Change between read and write
- Network 3: This is where the reset from PKW to "0" is carried out.
- Network 4: This is where the new parameter data is transferred. Each time the reply is checked by the servo amplifier.

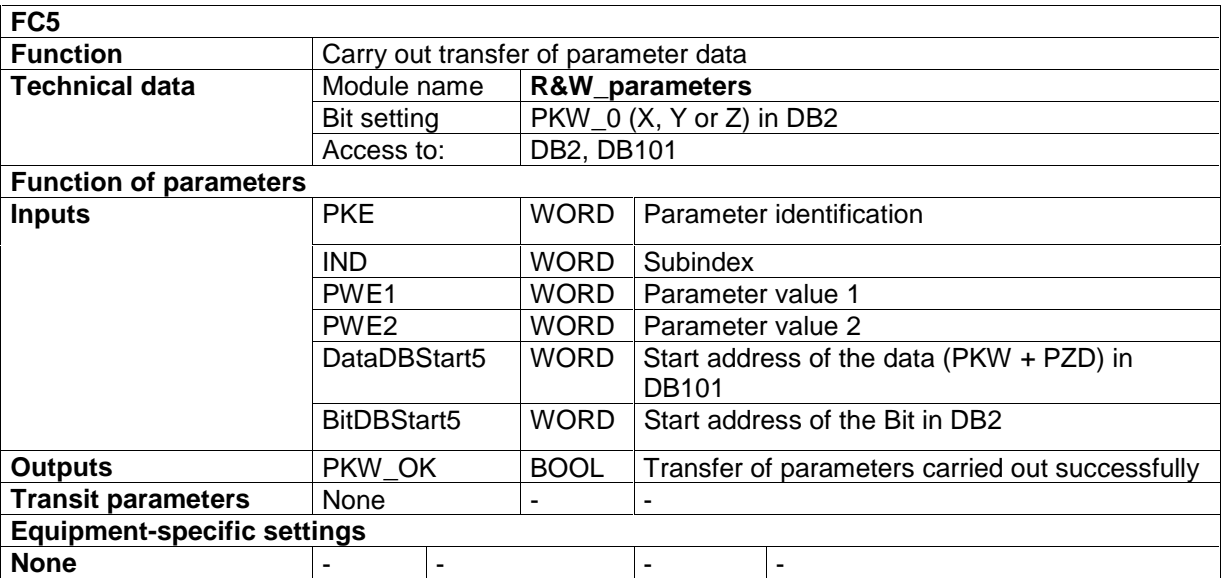

### **7.2.4.8 DB2 "BitDB"**

This data module contains the "bits" which are necessary for controlling the operating mode setting and the home run in FC3.

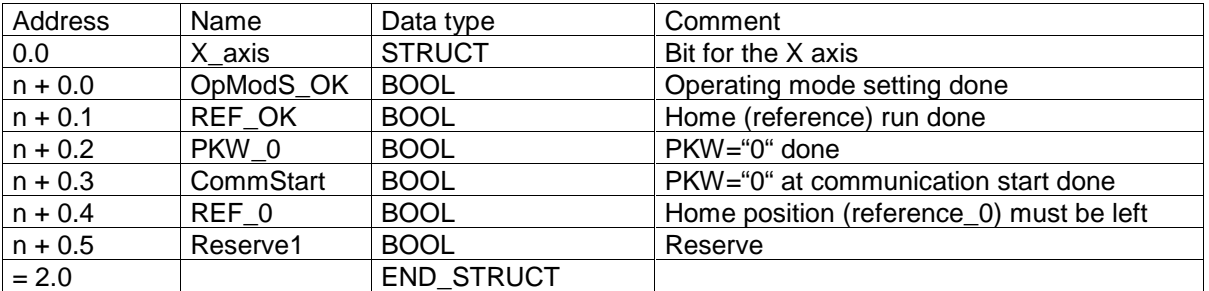

Note:

 $(n = 0, 2, 4, 6, \ldots)$  start address of the Bit data) A new structure must be created for each axis.

### **7.2.4.9 DB101 "DataDB"**

This data module contains all parameter data and process data; in other words, the useful data.

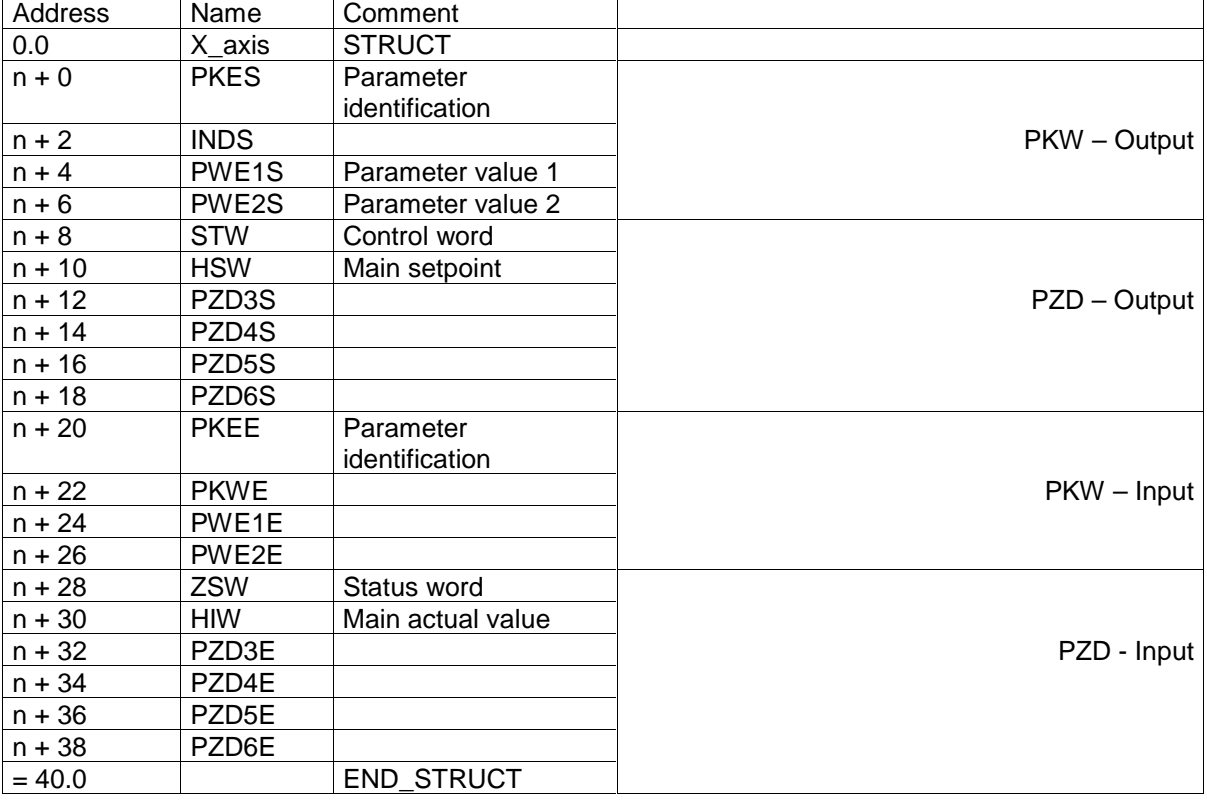

Note:

 $(n = 0, 2, 4, 6, \ldots$  start address of the data) A new structure must be created for each axis.

# **8. Appendix**

# **8.1 Abbreviations and acronyms**

The table below shows abbreviations and acronyms used in this manual.

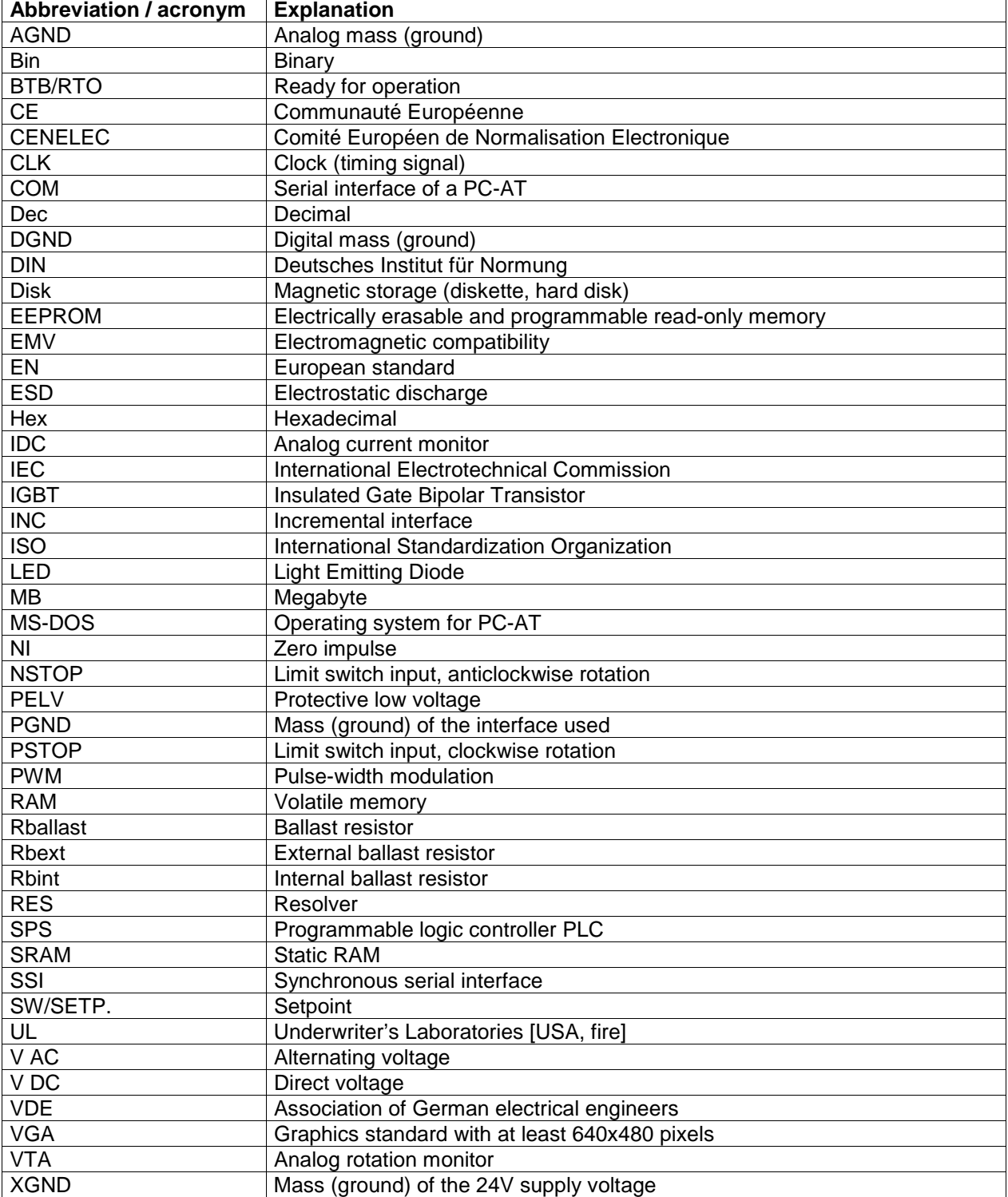

# **8.2 Glossary**

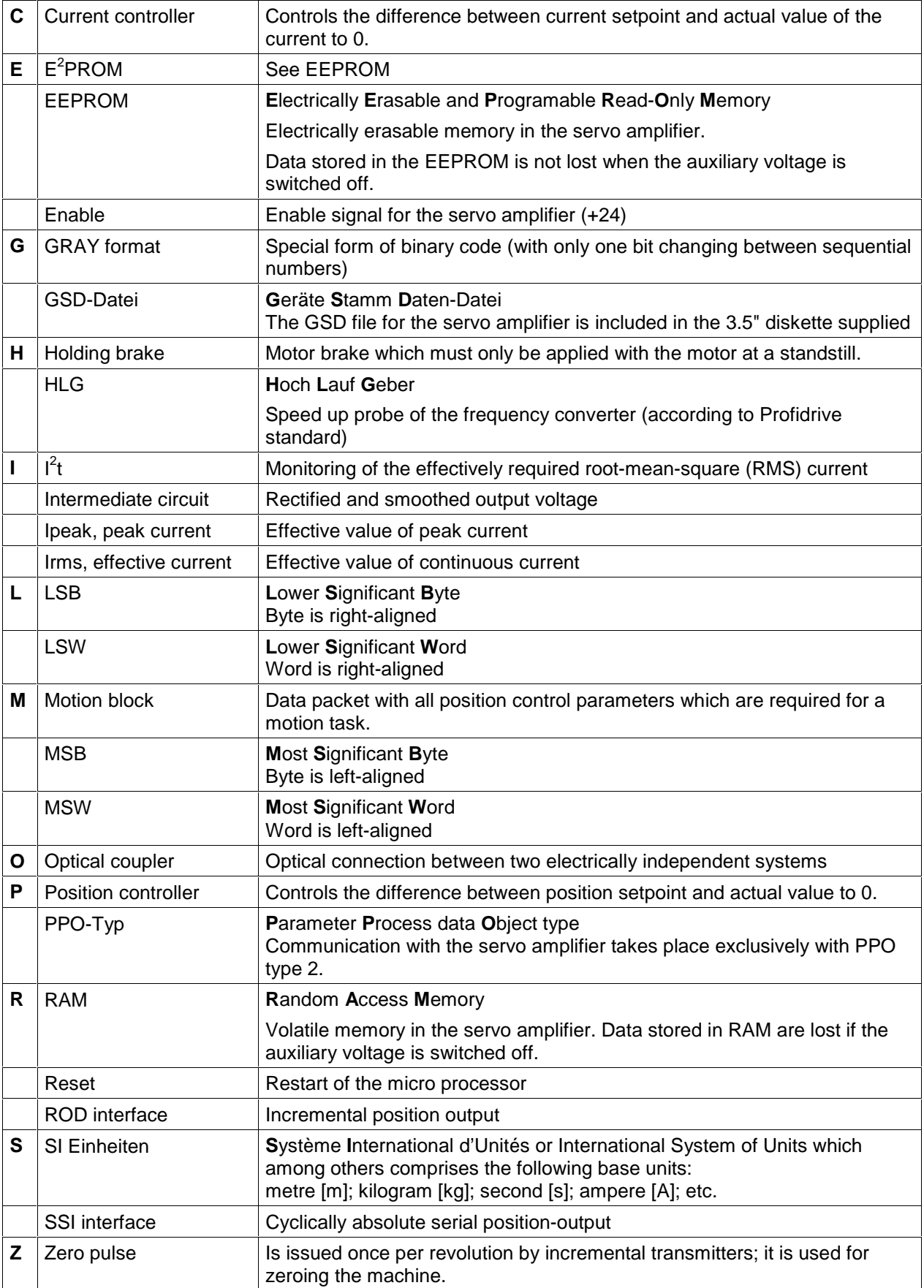

# **8.3 Number systems**

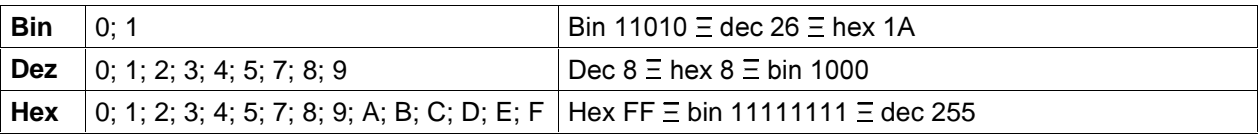

# **8.4 Data types**

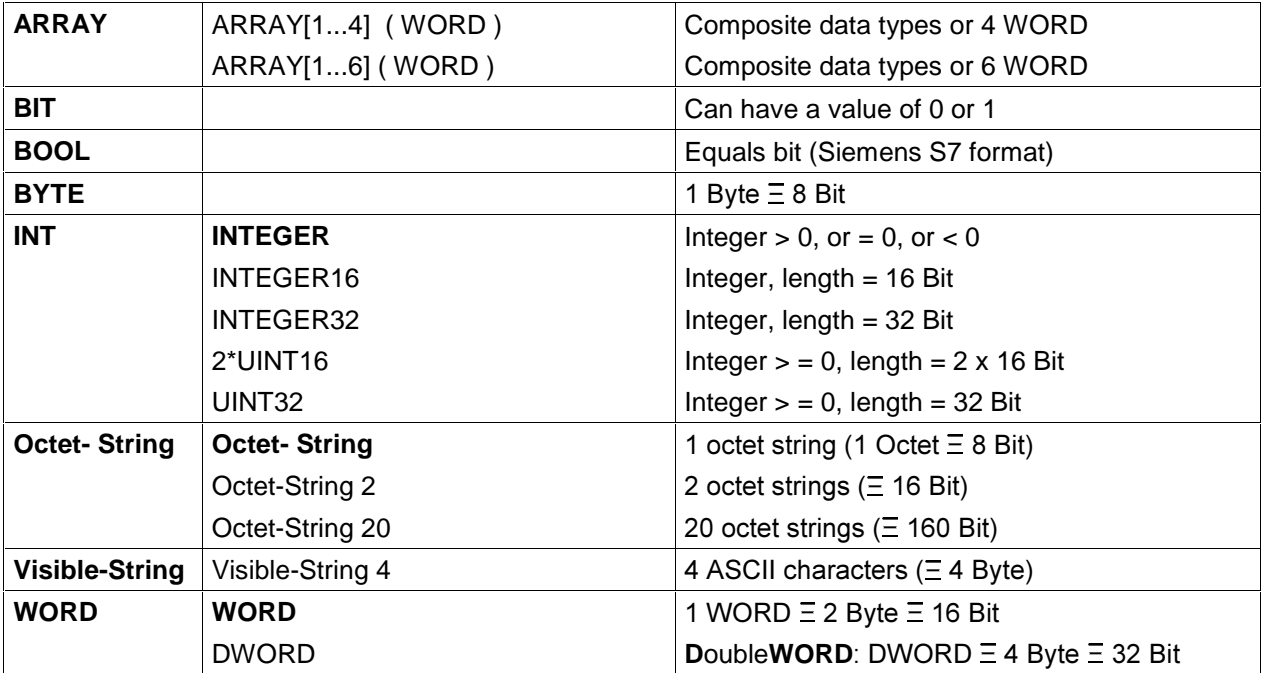